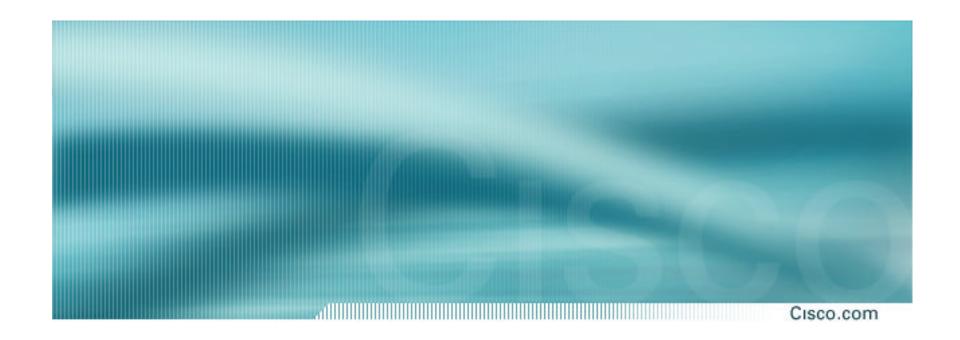

# **BGP Multihoming Techniques**

Philip Smith <pfs@cisco.com>
APNIC 2002, Kitakyushu, Japan

#### **Presentation Slides**

Cisco.com

#### Available at

www.apnic.net/meetings/14/programme/docs/bgp-tutslides-pfs.pdf

www.cisco.com/public/cons/seminars/APNIC2002

#### Introduction

Cisco.com

- Presentation has many configuration examples
- Uses Cisco IOS CLI
- Aimed at Service Providers
   Techniques can be used by many enterprises too
- Feel free to ask questions

3

## **BGP Multihoming Techniques**

- Preparations
- Connecting to the same ISP
- Connecting to different ISPs
- Service Provider Multihoming
- Internet Exchange Points
- Using Communities
- Case Study

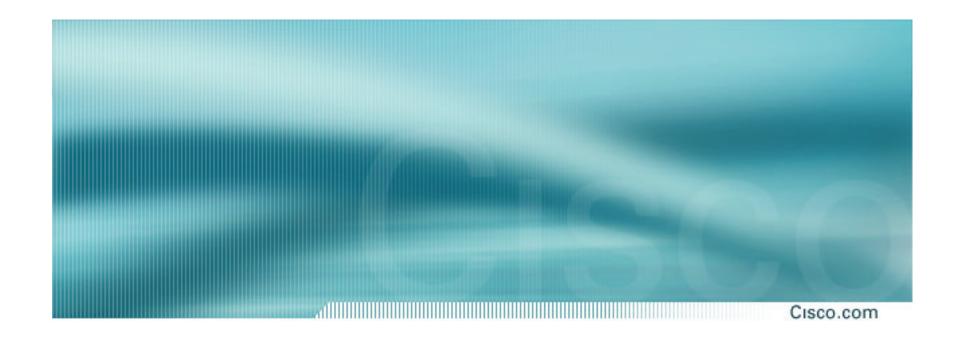

# **Preparations**

Before we begin...

#### **Preparations**

- Definition of Multihoming
- ASN and how to get one
- Aggregation/BGP Best Practices
- **Policy Options on the Router**
- **Multihoming Options**
- **Private ASNs**

#### **Multihoming Definition**

Cisco.com

 More than one link external to the local network

two or more links to the same ISP two or more links to different ISPs

 Usually two external facing routers one router gives link and provider redundancy only

#### **AS Numbers**

- An Autonomous System Number is required by BGP
- Obtained from upstream ISP or Regional Registry
- Necessary when you have links to more than one ISP or exchange point

#### **Obtaining an AS Number**

Cisco.com

Existing Local Internet Registry (LIR)
 (this means APNIC member)

Fill up the application form — <a href="http://ftp.apnic.net/apnic/docs/asn-request">http://ftp.apnic.net/apnic/docs/asn-request</a>

Customer of an LIR

Ask them to apply on your behalf
They may charge you a fee for this service

### **Obtaining an AS Number (cont)**

Cisco.com

Become an LIR

**Apply for APNIC membership** 

http://www.apnic.net/member/application.html

 Apply for a one-off allocation as nonmember

http://www.apnic.net/member/non-member-application.html

Costs US\$500, with US\$50 yearly maintenance

#### **APNIC's AS application form**

Cisco.com

#### Fields in the Autnum Template

as-name Choose a name

descr Give description

country ISO country code

import list what you will receive from upstreams

export list what you will send to upstreams

default if applicable, list a default

remarks any comments

admin-c your admin contact (for bills etc)

tech-c your tech contact (for technical issues)

notify who to notify of changes

mnt-by Maintainer object to protect the autnum

## **APNIC's AS application form – Example**

| aut-num | MY-AS            |
|---------|------------------|
| as-name | PHILIP-ISP       |
| descr   | Philip's own ISP |
| descr   | Brisbane         |
| country | AU               |
| import  | from AS703       |
|         | accept any       |
| import  | from AS1221      |
|         | accept AS1221    |
| export  | to AS703         |
|         | announce MY-AS   |
| export  | to AS1221        |
|         | announce MY-AS   |
| default | to AS703         |
|         | networks ANY     |
| admin-c | PFS1-AP          |
| tech-c  | PFS1-AP          |
| notify  | pfs@cisco.com    |
| mnt-by  | MAINT-PFS1-AP    |
|         |                  |

Placeholder for the

Cisco.com

number APNIC will

assign.

AS703 is the upstream provider, providing the full routing table.

AS1221 is a local peer, providing only AS1221's prefixes.

The default route is to **AS703.** 

This aut-num describes how PHILIP-ISP is multihomed between AS703 and AS1221.

#### Import/Export

The aut-num lists the import/export policies

Here the ISP applying for the AS lists the ASNs it will be multihoming with

The ISP lists the policy – see the APNIC supporting documentation for examples of these

Need at least two ASNs in the import/export policy section before the ISP will assigned an ASN

#### **Announcing Prefixes**

Cisco.com

- ISPs receive address block from Regional Registry or upstream provider
- Aggregation means announcing the address block only, not subprefixes

Subprefixes should only be announced in special cases – see later.

Aggregate should be generated internally
 Not on the network borders!

#### **Configuring Aggregation**

- ISP has 221.10.0.0/19 address block
- To put into BGP as an aggregate:

```
router bgp 100
 network 221.10.0.0 mask 255.255.224.0
ip route 221.10.0.0 255.255.224.0 null0
```

The static route is a "pull up" route

more specific prefixes within this address block ensure connectivity to ISP's customers

"longest match lookup"

# **Announcing Aggregate: Cisco IOS**

Cisco.com

#### Configuration Example

```
router bgp 100
network 221.10.0.0 mask 255.255.224.0
neighbor 222.222.10.1 remote-as 110
neighbor 222.222.10.1 prefix-list out-filter out
!
ip route 221.10.0.0 255.255.224.0 null0
!
ip prefix-list out-filter permit 221.10.0.0/19
```

APNIC 2002

#### **Announcing an Aggregate**

Cisco.com

- ISPs who don't and won't aggregate are held in poor regard by community
- Registries' minimum allocation size is now a /20

Very few reasons to see subprefixes of allocated blocks in the Internet

BUT there are currently >63000 /24s!

Several ISPs filter based on the RIRs' minimum allocation size

Called the "Net Police Filters" by some

# **The Internet Today**

Cisco.com

| <ul> <li>Current Internet Routing</li> </ul> | <b>Table</b> | <b>Statistics</b> |
|----------------------------------------------|--------------|-------------------|
|----------------------------------------------|--------------|-------------------|

| Surrent internet Routing Table Statistics |                                     |        |
|-------------------------------------------|-------------------------------------|--------|
|                                           | <b>BGP Routing Table Entries</b>    | 114514 |
|                                           | Prefixes after maximum aggregation  | 74191  |
|                                           | Unique prefixes in Internet         | 55037  |
|                                           | Prefixes larger than registry alloc | 46614  |
|                                           | /24s announced                      | 63202  |
|                                           | only 5506 /24s are from 192.0.0.0/8 |        |
|                                           | ASes in use                         | 13566  |

APNIC 2002

#### Part of the "Net Police" prefix list

```
Cisco.com
!! APNIC
ip prefix-list FILTER permit 61.0.0.0/8 ge 9 le 20
ip prefix-list FILTER permit 202.0.0.0/7 ge 9 le 20
ip prefix-list FILTER permit 210.0.0.0/7 ge 9 le 20
ip prefix-list FILTER permit 218.0.0.0/7 ge 9 le 20
ip prefix-list FILTER permit 220.0.0.0/7 ge 9 le 20
!! ARIN
ip prefix-list FILTER permit 24.0.0.0/8 ge 9 le 20
ip prefix-list FILTER permit 63.0.0.0/8 ge 9 le 20
ip prefix-list FILTER permit 64.0.0.0/6 ge 9 le 20
ip prefix-list FILTER permit 68.0.0.0/7 ge 9 le 20
ip prefix-list FILTER permit 199.0.0.0/8 ge 9 le 20
ip prefix-list FILTER permit 200.0.0.0/8 ge 9 le 20
ip prefix-list FILTER permit 204.0.0.0/6 ge 9 le 20
ip prefix-list FILTER permit 208.0.0.0/7 ge 9 le 20
ip prefix-list FILTER permit 216.0.0.0/8 ge 9 le 20
!! RIPE NCC
ip prefix-list FILTER permit 62.0.0.0/8 ge 9 le 20
ip prefix-list FILTER permit 80.0.0.0/7 ge 9 le 20
ip prefix-list FILTER permit 193.0.0.0/8 ge 9 le 20
ip prefix-list FILTER permit 194.0.0.0/7 ge 9 le 20
ip prefix-list FILTER permit 212.0.0.0/7 ge 9 le 20
ip prefix-list FILTER permit 217.0.0.0/8 ge 9 le 20
```

#### "Net Police" prefix list issues

- meant to "punish" ISPs who pollute the routing table with specifics rather than announcing aggregates
- impacts legitimate multihoming especially at the Internet's edge
- impacts regions where domestic backbone is unavailable or costs \$\$\$ compared with international bandwidth
- hard to maintain requires updating when RIRs start allocating from new address blocks
- don't do it unless consequences understood and you are prepared to keep the list current

#### **Receiving Prefixes: From Downstreams**

Cisco.com

- ISPs should only accept prefixes which have been assigned or allocated to their downstream customer
- For example

downstream has 220.50.0.0/20 block should only announce this to peers peers should only accept this from them

#### **Receiving Prefixes:** Cisco IOS

Cisco.com

# Configuration Example on upstream

```
router bgp 100
neighbor 222.222.10.1 remote-as 110
 neighbor 222.222.10.1 prefix-list customer in
ip prefix-list customer permit 220.50.0.0/20
```

# **Receiving Prefixes: From Upstreams**

Cisco.com

- Not desirable unless really necessary special circumstances – see later
- Ask upstream to either:

originate a default-route

-or-

announce one prefix you can use as default

# **Receiving Prefixes: From Upstreams**

Cisco.com

#### **Downstream Router Configuration**

```
router bgp 100
 network 221.10.0.0 mask 255.255.224.0
 neighbor 221.5.7.1 remote-as 110
 neighbor 221.5.7.1 prefix-list infilter in
 neighbor 221.5.7.1 prefix-list outfilter out
ip prefix-list infilter permit 0.0.0.0/0
ip prefix-list outfilter permit 221.10.0.0/19
```

# **Receiving Prefixes: From Upstreams**

Cisco.com

#### Upstream Router Configuration

```
router bgp 110
neighbor 221.5.7.2 remote-as 100
neighbor 221.5.7.2 default-originate
neighbor 221.5.7.2 prefix-list cust-in in
neighbor 221.5.7.2 prefix-list cust-out out
ip prefix-list cust-in permit 221.10.0.0/19
ip prefix-list cust-out permit 0.0.0.0/0
```

# Receiving Prefixes: From Peers and Upstreams

Cisco.com

 If necessary to receive prefixes from any provider, care is required

don't accept RFC1918 etc prefixes

http://www.ietf.org/internet-drafts/draft-manning-dsua-08.txt

don't accept your own prefix

don't accept default (unless you need it)

don't accept prefixes longer than /24

Check Rob Thomas' list of "bogons"

http://www.cymru.org/Documents/bogon-list.html

#### **Receiving Prefixes**

```
router bgp 100
 network 221.10.0.0 mask 255.255.224.0
neighbor 221.5.7.1 remote-as 110
neighbor 221.5.7.1 prefix-list in-filter in
ip prefix-list in-filter deny 0.0.0.0/0
                                                  ! Block default
ip prefix-list in-filter deny 0.0.0.0/8 le 32
ip prefix-list in-filter deny 10.0.0.0/8 le 32
ip prefix-list in-filter deny 127.0.0.0/8 le 32
ip prefix-list in-filter deny 169.254.0.0/16 le 32
ip prefix-list in-filter deny 172.16.0.0/12 le 32
ip prefix-list in-filter deny 192.0.2.0/24 le 32
ip prefix-list in-filter deny 192.168.0.0/16 le 32
ip prefix-list in-filter deny 221.10.0.0/19 le 32 ! Block local prefix
ip prefix-list in-filter deny 224.0.0.0/3 le 32
                                                  ! Block multicast
ip prefix-list in-filter deny 0.0.0.0/0 ge 25
                                                  ! Block prefixes >/24
ip prefix-list in-filter permit 0.0.0.0/0 le 32
```

#### Configuring Policy on the Router

Cisco.com

Three BASIC Principles

prefix-lists to filter prefixes filter-lists to filter ASNs

route-maps to apply policy

• Avoids confusion!

#### **Policy Tools**

- Local preference outbound traffic flows
- Metric (MED)

   inbound traffic flows (local scope)
- AS-PATH prepend inbound traffic flows (Internet scope)
- Communities
   specific inter-provider peering

#### **Multihoming Scenarios**

- Stub network
- Multi-homed stub network
- Multi-homed network
- Configuration Options

#### **Stub Network**

Cisco.com

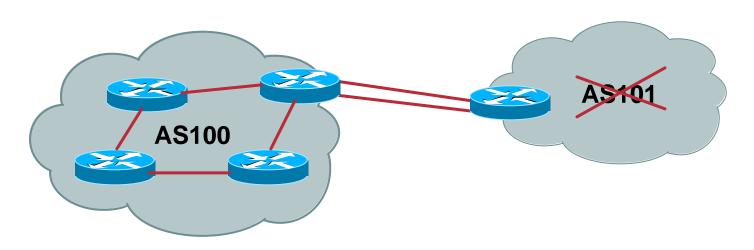

- No need for BGP
- Point static default to upstream ISP
- Upstream ISP advertises stub network
- Policy confined within upstream ISP's policy

31

#### **Multi-homed Stub Network**

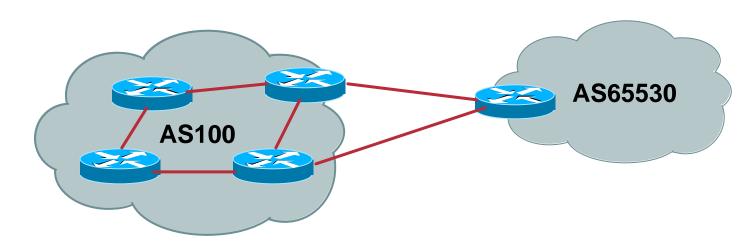

- Use BGP (not IGP or static) to loadshare
- Use private AS (ASN > 64511)
- Upstream ISP advertises stub network
- Policy confined within upstream ISP's policy

#### **Multi-Homed Network**

Cisco.com

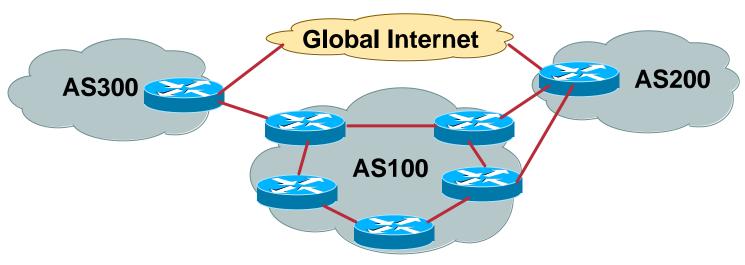

Many situations possible

multiple sessions to same ISP

secondary for backup only

load-share between primary and secondary

selectively use different ISPs

# Multiple Sessions to an ISP

#### - Example One

Cisco.com

- eBGP multihop
- eBGP to loopback addresses
- eBGP prefixes learned with loopback address as next hop

```
router bgp 100
  neighbor 1.1.1.1 remote-as 200
  neighbor 1.1.1.1 ebgp-multihop 5
!
ip route 1.1.1.1 255.255.255.255 serial 1/0
ip route 1.1.1.1 255.255.255.255 serial 1/1
ip route 1.1.1.1 255.255.255.255 serial 1/2
```

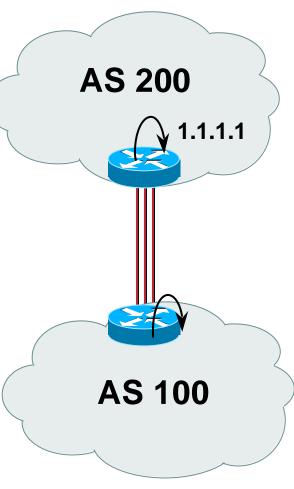

34

# Multiple Sessions to an ISP

### Example Two

Cisco.com

- BGP multi-path
- Three BGP sessions required
- limit of 6 parallel paths

```
router bgp 100
neighbor 1.1.2.1 remote-as 200
neighbor 1.1.2.5 remote-as 200
neighbor 1.1.2.9 remote-as 200
maximum-paths 3
```

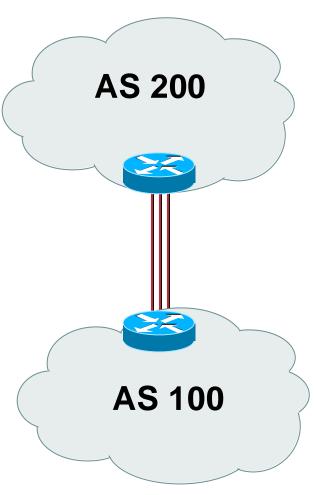

35

#### **Multiple Sessions to an ISP**

- Simplest scheme is to use defaults
- Learn/advertise prefixes for better control
- Planning and some work required to achieve loadsharing
- No magic solution

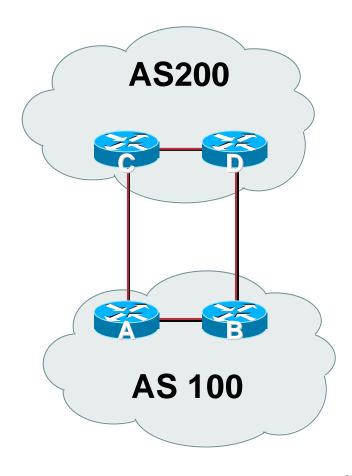

## Private-AS – Application

Cisco.com

## Applications

ISP with singlehomed customers (RFC2270)

corporate network with several regions and connections to the Internet only in the core

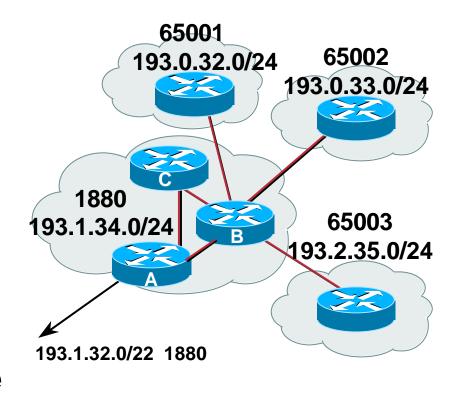

#### **Private-AS Removal**

Cisco.com

- neighbor x.x.x.x remove-private-AS
- Rules:

available for eBGP neighbors only

if the update has AS\_PATH made up of private-AS numbers, the private-AS will be dropped

if the AS\_PATH includes private and public AS numbers, private AS number will not be removed...it is a configuration error!

if AS\_PATH contains the AS number of the eBGP neighbor, the private-AS numbers will not be removed

if used with confederations, it will work as long as the private AS numbers are after the confederation portion of the AS\_PATH

This command should be MANDATORY on all ISP eBGP configurations

## **BGP Multihoming Techniques**

- Preparations
- Connecting to the same ISP
- Connecting to different ISPs
- Service Provider Multihoming
- Internet Exchange Points
- Using Communities
- Case Study

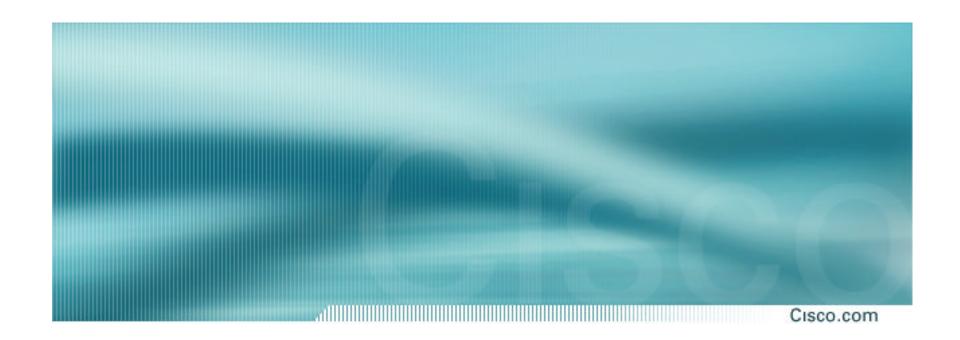

## Multihoming to the same ISP

## Multihoming to the same ISP

Cisco.com

#### Use BGP for this type of multihoming

use a private AS (ASN > 64511)

public AS not required as any routing policy is only local to the upstream ISP

#### Upstream ISP proxy aggregates

in other words, announces only your address block to the Internet (as would be done if you had one statically routed connection)

#### Assumptions

Customer ISP uses AS65534 and has a /19 address block assigned to them

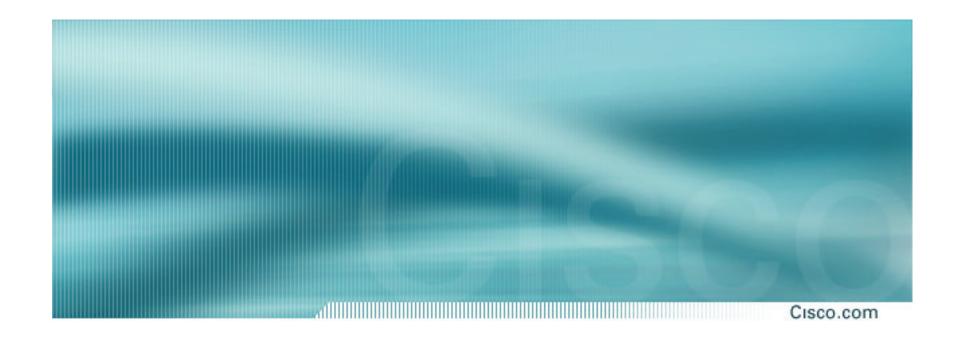

## Two links to the same ISP

One link primary, the other link backup only

#### Two links to the same ISP

Cisco.com

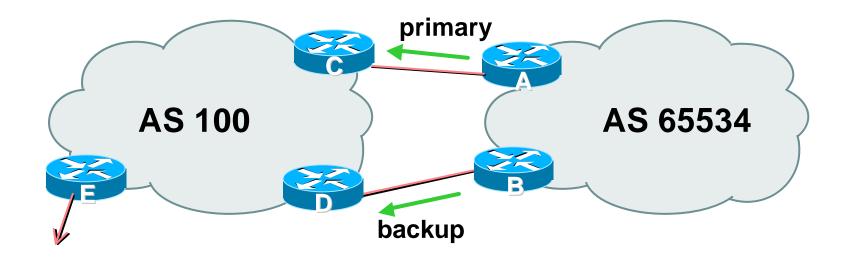

 AS109 removes private AS and any customer subprefixes from Internet announcement

- AS65534 announces /19 aggregate on each link primary link makes standard announcement backup link increases metric on outbound, and reduces local-pref on inbound
- When one link fails, the announcement of the /19 aggregate via the other link ensures continued connectivity

Cisco.com

#### Router A Configuration

```
router bgp 65534
network 221.10.0.0 mask 255.255.224.0
neighbor 222.222.10.2 remote-as 100
neighbor 222.222.10.2 description RouterC
neighbor 222.222.10.2 prefix-list aggregate out
neighbor 222.222.10.2 prefix-list default in
ip prefix-list aggregate permit 221.10.0.0/19
ip prefix-list default permit 0.0.0.0/0
```

© 2001, Cisco Systems, Inc. All rights reserved.

Cisco.com

#### Router B Configuration

```
router bgp 65534

network 221.10.0.0 mask 255.255.224.0
neighbor 222.222.10.6 remote-as 100
neighbor 222.222.10.6 description RouterD
neighbor 222.222.10.6 prefix-list aggregate out
neighbor 222.222.10.6 route-map routerD-out out
neighbor 222.222.10.6 prefix-list default in
neighbor 222.222.10.6 route-map routerD-in in
!
..next slide
```

APNIC 2002

```
ip prefix-list aggregate permit 221.10.0.0/19
ip prefix-list default permit 0.0.0.0/0
!
route-map routerD-out permit 10
match ip address prefix-list aggregate
set metric 10
route-map routerD-out permit 20
!
route-map routerD-in permit 10
set local-preference 90
```

Cisco.com

#### Router C Configuration (main link)

```
router bgp 100
neighbor 222.222.10.1 remote-as 65534
neighbor 222.222.10.1 default-originate
neighbor 222.222.10.1 prefix-list Customer in
neighbor 222.222.10.1 prefix-list default out
ip prefix-list Customer permit 221.10.0.0/19
ip prefix-list default permit 0.0.0.0/0
```

APNIC 2002 © 2001, Cisco Systems, Inc. All rights reserved.

Cisco.com

#### Router D Configuration (backup link)

```
router bgp 100
neighbor 222.222.10.5 remote-as 65534
neighbor 222.222.10.5 default-originate
neighbor 222.222.10.5 prefix-list Customer in
neighbor 222.222.10.5 prefix-list default out
!
ip prefix-list Customer permit 221.10.0.0/19
ip prefix-list default permit 0.0.0.0/0
```

APNIC 2002 © 2001, Cisco Systems, Inc. All rights reserved.

Cisco.com

Router E Configuration – Example One

```
router bgp 100
neighbor 222.222.10.17 remote-as 110
neighbor 222.222.10.17 remove-private-AS
neighbor 222.222.10.17 prefix-list Customer out
!
ip prefix-list Customer permit 221.10.0.0/19
```

- Router E removes the private AS and customer's subprefixes from external announcements
- Private AS still visible inside AS100

Cisco.com

#### Router E Configuration – Example Two

alternative, and no longer recommended

```
router bgp 100
network 221.10.0.0 mask 255.255.224.0
neighbor 222.222.10.17 remote-as 110
neighbor 222.222.10.17 filter-list 10 out
neighbor 222.222.10.17 prefix-list Customer out
!
ip prefix-list Customer permit 221.10.0.0/19
ip as-path access-list 10 deny ^(65534_)+$
ip as-path access-list 10 permit .*
ip route 221.10.0.0 255.255.224.0 null0
```

Router E proxy aggregates for AS65534

## Router E configuration

Cisco.com

Example One is the recommended way to do this now

Private AS is automatically stripped at the network edge

AS65534's generated aggregate is transited by AS100

 Example Two was the method prior to the "remove-private-AS" BGP option

More complex, more likelihood for mistakes to be made

Called proxy aggregation – Router E generates the aggregate for AS65534's network block

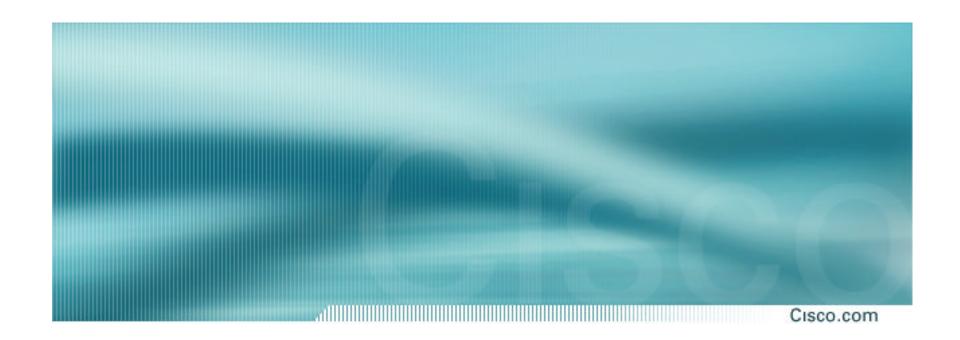

## Two links to the same ISP

With Loadsharing

Cisco.com

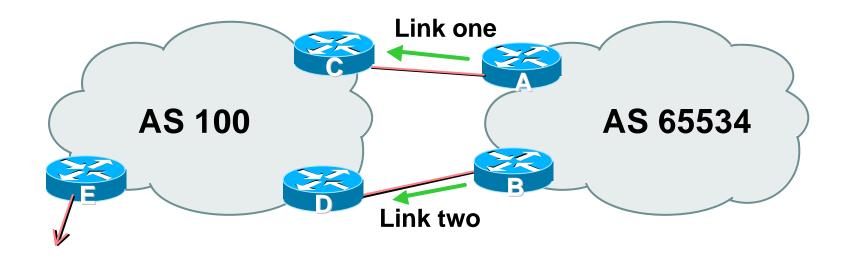

 AS100 removes private AS and any customer subprefixes from Internet announcement

- Announce /19 aggregate on each link
- Split /19 and announce as two /20s, one on each link basic inbound loadsharing assumes equal circuit capacity and even spread of traffic across address block
- Vary the split until "perfect" loadsharing achieved
- Accept the default from upstream
   basic outbound loadsharing by nearest exit
   okay in first approx as most ISP and end-site traffic is inbound

Cisco.com

#### Router A Configuration

```
router bgp 65534
network 221.10.0.0 mask 255.255.224.0
network 221.10.0.0 mask 255.255.240.0
neighbor 222.222.10.2 remote-as 100
neighbor 222.222.10.2 prefix-list routerC out neighbor 222.222.10.2 prefix-list default in
!
ip prefix-list default permit 0.0.0.0/0
ip prefix-list routerC permit 221.10.0.0/20
ip prefix-list routerC permit 221.10.0.0/19
!
ip route 221.10.0.0 255.255.240.0 null0
ip route 221.10.0.0 255.255.224.0 null0
```

Router B configuration is similar but with the other /20

Router C Configuration

```
router bgp 100
neighbor 222.222.10.1 remote-as 65534
neighbor 222.222.10.1 default-originate
neighbor 222.222.10.1 prefix-list Customer in
neighbor 222.222.10.1 prefix-list default out
!
ip prefix-list Customer permit 221.10.0.0/19 le 20
ip prefix-list default permit 0.0.0.0/0
```

- Router C only allows in /19 and /20 prefixes from customer block
- Router D configuration is identical

APNIC 2002

Cisco.com

- Loadsharing configuration is only on customer router
- Upstream ISP has to

remove customer subprefixes from external announcements

remove private AS from external announcements

Could also use BGP communities

58

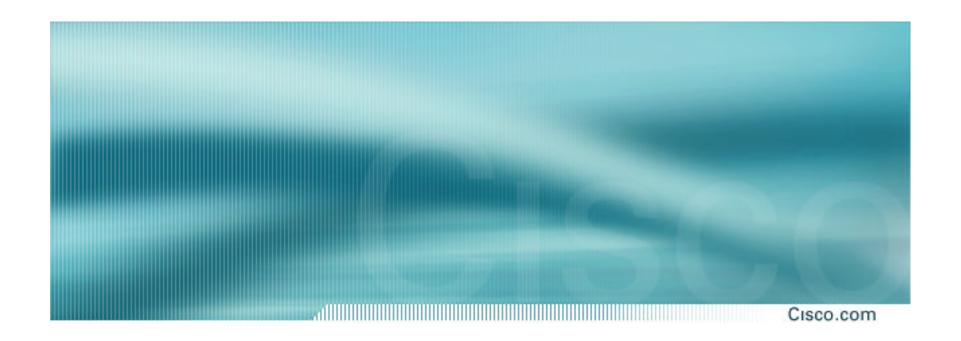

## Two links to the same ISP

Multiple Dualhomed Customers (RFC2270)

# Multiple Dualhomed Customers (RFC2270)

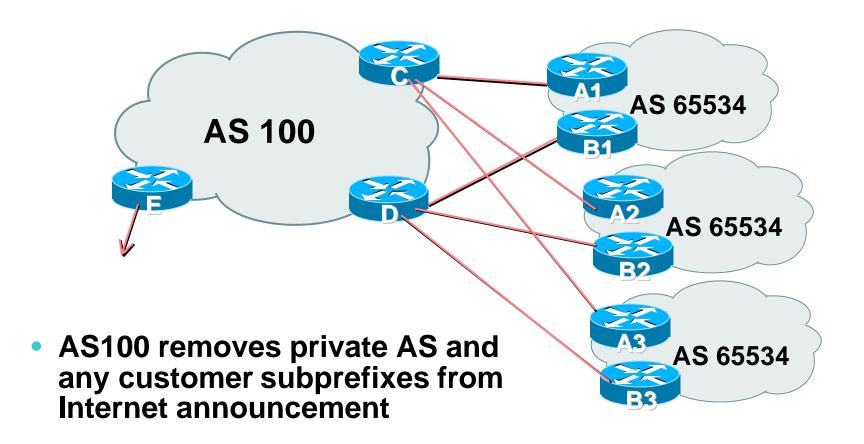

- Customer announcements as per previous example
- Use the same private AS for each customer documented in RFC2270 address space is not overlapping each customer hears default only
- Router An and Bn configuration same as Router A and B previously

#### Two links to the same ISP

Cisco.com

#### Router A1 Configuration

```
router bgp 65534
network 221.10.0.0 mask 255.255.224.0
network 221.10.0.0 mask 255.255.240.0
neighbor 222.222.10.2 remote-as 100
neighbor 222.222.10.2 prefix-list routerC out
neighbor 222.222.10.2 prefix-list default in
ip prefix-list default permit 0.0.0.0/0
ip prefix-list routerC permit 221.10.0.0/20
ip prefix-list routerC permit 221.10.0.0/19
ip route 221.10.0.0 255.255.240.0 null0
ip route 221.10.0.0 255.255.224.0 null0
```

#### Router B1 configuration is similar but for the other /20

Cisco.com

### Router C Configuration

```
neighbor bgp-customers peer-group
neighbor bgp-customers remote-as 65534
neighbor bgp-customers default-originate
neighbor bgp-customers prefix-list default out
neighbor 222.222.10.1 peer-group bgp-customers
neighbor 222.222.10.1 description Customer One
neighbor 222.222.10.1 prefix-list Customer1 in
neighbor 222.222.10.9 peer-group bgp-customers
neighbor 222.222.10.9 description Customer Two
neighbor 222.222.10.9 prefix-list Customer2 in
```

```
neighbor 222.222.10.17 peer-group bgp-customers
neighbor 222.222.10.17 description Customer Three
neighbor 222.222.10.17 prefix-list Customer3 in
!
ip prefix-list Customer1 permit 221.10.0.0/19 le 20
ip prefix-list Customer2 permit 221.16.64.0/19 le 20
ip prefix-list Customer3 permit 221.14.192.0/19 le 20
ip prefix-list default permit 0.0.0.0/0
```

- Router C only allows in /19 and /20 prefixes from customer block
- Router D configuration is almost identical

Cisco.com

### Router E Configuration

assumes customer address space is not part of upstream's address block

```
router bgp 100
neighbor 222.222.10.17 remote-as 110
neighbor 222.222.10.17 remove-private-AS
neighbor 222.222.10.17 prefix-list Customers out
!
ip prefix-list Customers permit 221.10.0.0/19
ip prefix-list Customers permit 221.16.64.0/19
ip prefix-list Customers permit 221.14.192.0/19
```

#### Private AS still visible inside AS100

Cisco.com

 If customers' prefixes come from ISP's address block

do NOT announce them to the Internet

announce ISP aggregate only

Router E configuration:

```
router bgp 100
neighbor 222.222.10.17 remote-as 110
neighbor 222.222.10.17 prefix-list my-aggregate out
!
ip prefix-list my-aggregate permit 221.8.0.0/13
```

APNIC 2002

## **BGP Multihoming Techniques**

- Preparations
- Connecting to the same ISP
- Connecting to different ISPs
- Service Provider Multihoming
- Internet Exchange Points
- Using Communities
- Case Study

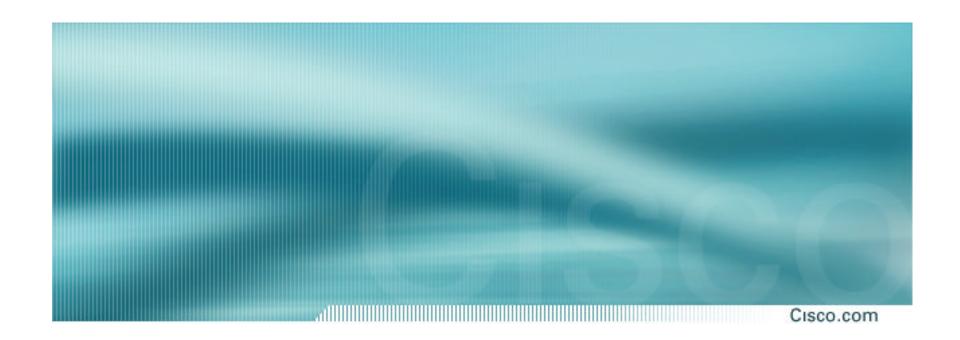

## Multihoming to different ISPs

#### Two links to different ISPs

- Use a Public AS or use private AS if agreed with the other ISP
- Address space comes from both upstreams or Regional Internet Registry
- Configuration concepts very similar

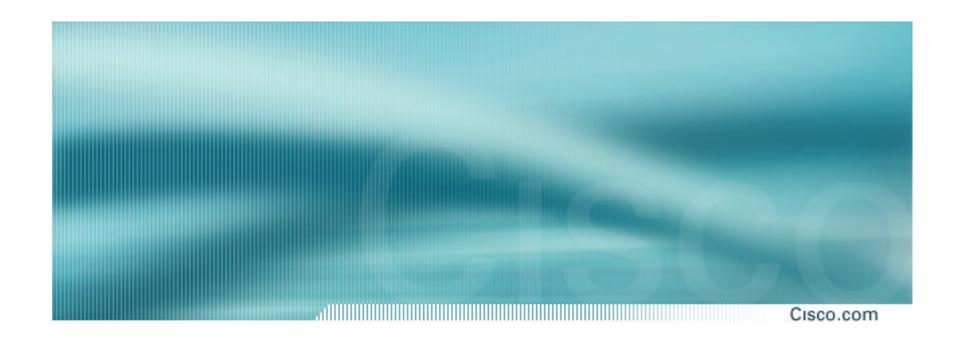

## Two links to different ISPs

One link primary, the other link backup only

# Two links to different ISPs (one as backup only)

- Announce /19 aggregate on each link
   primary link makes standard announcement
   backup link lengthens the AS PATH by using AS
   PATH prepend
- When one link fails, the announcement of the /19 aggregate via the other link ensures continued connectivity

# Two links to different ISPs (one as backup only)

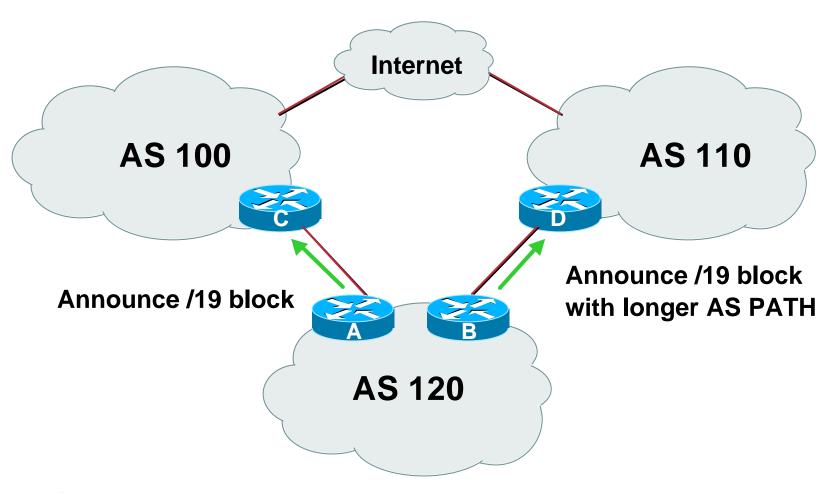

## Two links to different ISPs (one as backup only)

Cisco.com

#### Router A Configuration

```
router bgp 120
network 221.10.0.0 mask 255.255.224.0
neighbor 222.222.10.1 remote-as 100
neighbor 222.222.10.1 prefix-list aggregate out
neighbor 222.222.10.1 prefix-list default in
ip prefix-list aggregate permit 221.10.0.0/19
ip prefix-list default permit 0.0.0.0/0
```

© 2001, Cisco Systems, Inc. All rights reserved.

# Two links to different ISPs (one as backup only)

Cisco.com

#### Router B Configuration

```
router bgp 120
 network 221.10.0.0 mask 255.255.224.0
 neighbor 220.1.5.1 remote-as 110
 neighbor 220.1.5.1 prefix-list aggregate out
neighbor 220.1.5.1 route-map routerD-out out
 neighbor 220.1.5.1 prefix-list default in
neighbor 220.1.5.1 route-map routerD-in in
ip prefix-list aggregate permit 221.10.0.0/19
ip prefix-list default permit 0.0.0.0/0
route-map routerD-out permit 10
 set as-path prepend 120 120 120
route-map routerD-in permit 10
 set local-preference 80
```

# Two links to different ISPs (one as backup only)

Cisco.com

### Router C Configuration

```
router bgp 100
neighbor 222.222.10.2 remote-as 120
neighbor 222.222.10.2 default-originate
neighbor 222.222.10.2 prefix-list Customer in
neighbor 222.222.10.2 prefix-list default out
!
ip prefix-list Customer permit 221.10.0.0/19
ip prefix-list default permit 0.0.0.0/0
```

- Router C only allows in /19 prefixes from customer block
- Router D configuration is almost identical

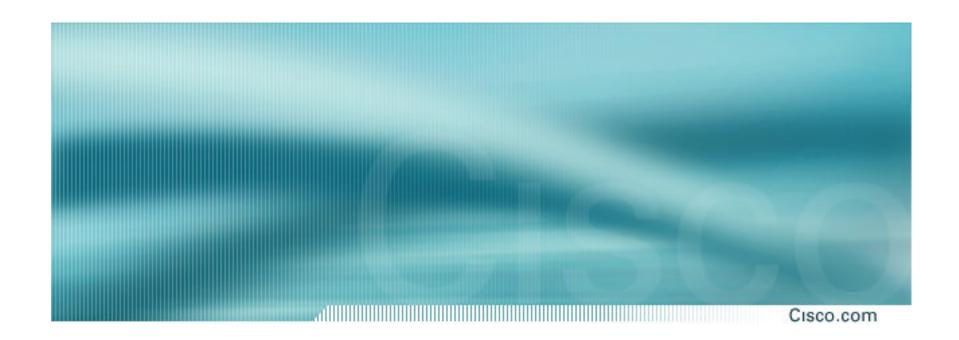

## Two links to different ISPs

With Loadsharing

# Two links to different ISPs (with loadsharing)

Cisco.com

- Announce /19 aggregate on each link
- Split /19 and announce as two /20s, one on each link

basic inbound loadsharing

 When one link fails, the announcement of the /19 aggregate via the other ISP ensures continued connectivity

# Two links to different ISPs (with loadsharing)

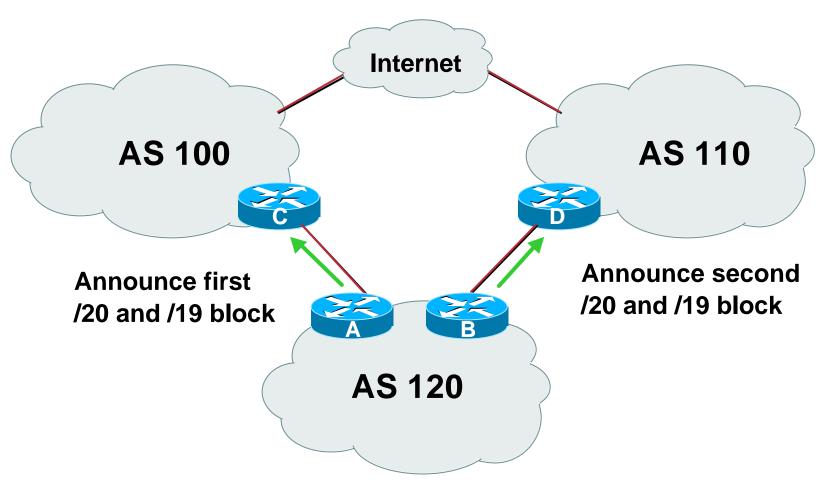

## Two links to different ISPs (with loadsharing)

Cisco.com

### Router A Configuration

```
router bgp 120
network 221.10.0.0 mask 255.255.224.0
network 221.10.0.0 mask 255.255.240.0
neighbor 222.222.10.1 remote-as 100
neighbor 222.222.10.1 prefix-list firstblock out
neighbor 222.222.10.1 prefix-list default in
ip prefix-list default permit 0.0.0.0/0
ip prefix-list firstblock permit 221.10.0.0/20
ip prefix-list firstblock permit 221.10.0.0/19
```

APNIC 2002 © 2001, Cisco Systems, Inc. All rights reserved.

## Two links to different ISPs (with loadsharing)

Cisco.com

### Router B Configuration

```
router bgp 120
 network 221.10.0.0 mask 255.255.224.0
 network 221.10.16.0 mask 255.255.240.0
 neighbor 220.1.5.1 remote-as 110
 neighbor 220.1.5.1 prefix-list secondblock out
 neighbor 220.1.5.1 prefix-list default in
ip prefix-list default permit 0.0.0.0/0
ip prefix-list secondblock permit 221.10.16.0/20
ip prefix-list secondblock permit 221.10.0.0/19
```

© 2001, Cisco Systems, Inc. All rights reserved.

# Two links to different ISPs (with loadsharing)

Cisco.com

Router C Configuration

```
router bgp 100
neighbor 222.222.10.2 remote-as 120
neighbor 222.222.10.2 default-originate
neighbor 222.222.10.2 prefix-list Customer in
neighbor 222.222.10.2 prefix-list default out
!
ip prefix-list Customer permit 221.10.0.0/19 le 20
ip prefix-list default permit 0.0.0.0/0
```

- Router C only allows in /19 and /20 prefixes from customer block
- Router D configuration is almost identical
- Note that upstream keeps configuration simple to allow flexibility of changes by AS120

APNIC 2002

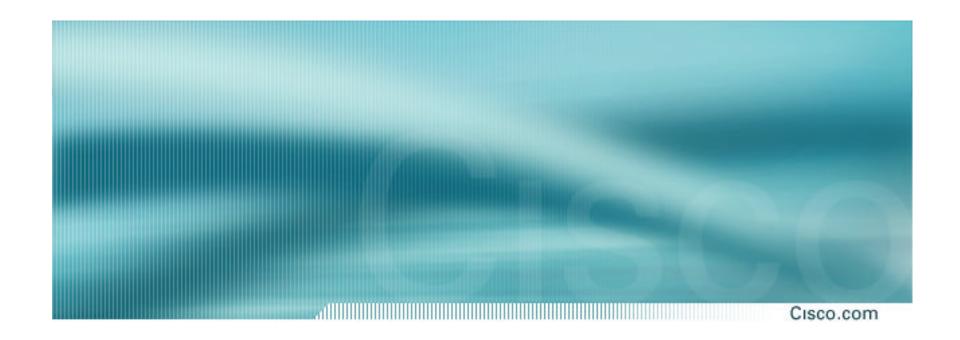

## Two links to different ISPs

**More Controlled Loadsharing** 

- Announce /19 aggregate on each link
  - On first link, announce /19 as normal
  - On second link, announce /19 with longer AS PATH, and announce one /20 subprefix
    - controls loadsharing between upstreams and the Internet
- Vary the subprefix size and AS PATH length until "perfect" loadsharing achieved
- Still require redundancy!

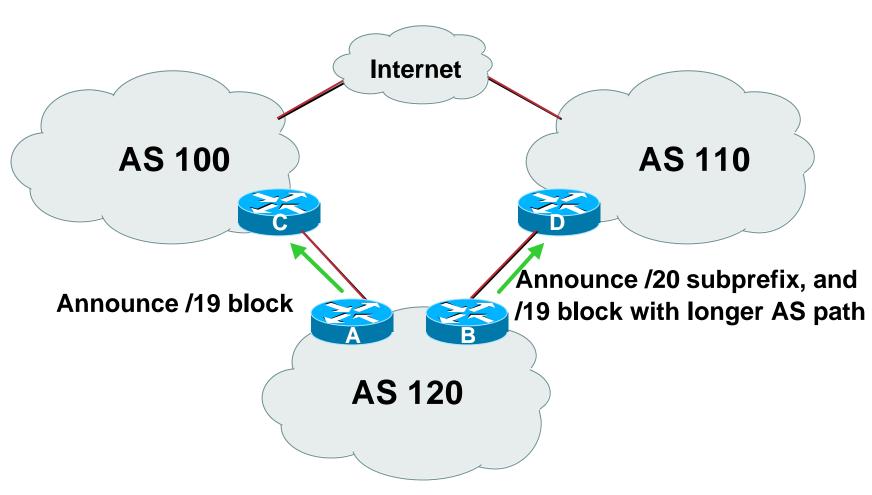

Cisco.com

### Router A Configuration

```
router bgp 120
network 221.10.0.0 mask 255.255.224.0
neighbor 222.222.10.1 remote-as 100
neighbor 222.222.10.1 prefix-list default in
neighbor 222.222.10.1 prefix-list aggregate out
ip prefix-list aggregate permit 221.10.0.0/19
```

© 2001, Cisco Systems, Inc. All rights reserved.

Cisco.com

#### Router B Configuration

```
router bgp 120
 network 221.10.0.0 mask 255.255.224.0
 network 221.10.16.0 mask 255.255.240.0
 neighbor 220.1.5.1 remote-as 110
 neighbor 220.1.5.1 prefix-list default in
 neighbor 220.1.5.1 prefix-list subblocks out
 neighbor 220.1.5.1 route-map routerD out
route-map routerD permit 10
match ip address prefix-list aggregate
 set as-path prepend 120 120
route-map routerD permit 20
ip prefix-list subblocks permit 221.10.0.0/19 le 20
ip prefix-list aggregate permit 221.10.0.0/19
```

Cisco.com

Router C Configuration

```
router bgp 100
neighbor 222.222.10.2 remote-as 120
neighbor 222.222.10.2 default-originate
neighbor 222.222.10.2 prefix-list Customer in
neighbor 222.222.10.2 prefix-list default out
!
ip prefix-list Customer permit 221.10.0.0/19 le 20
ip prefix-list default permit 0.0.0.0/0
```

- Router C only allows in /19 and /20 prefixes from customer block
- Router D configuration is almost identical
- Note that upstream keeps configuration simple to allow flexibility of changes by AS120

APNIC 2002

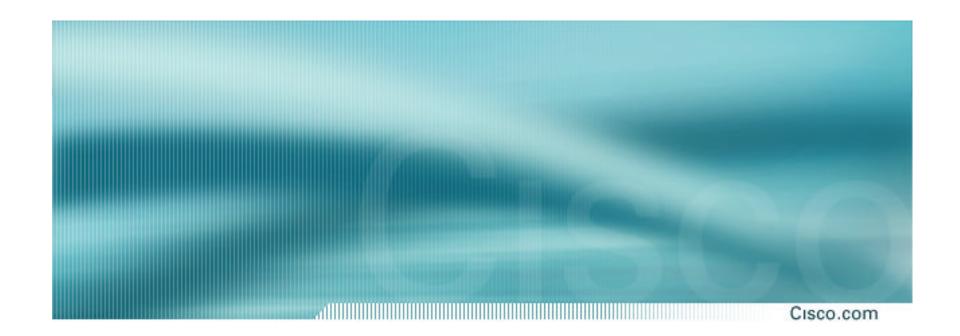

**More Complexity** 

Cisco.com

- So far, we've seen simple examples showing configuration tips
- What about more complex scenarios?
- The tool available is subdividing the /19 address block further, maybe to /21s or /22s

ALWAYS keep announcing the /19, but use AS-PATH prepend if required

Metric has little value unless there is more than one link to the same upstream

DO NOT split the /19 into /24s and announce them – /24s contribute to the increasing size of the Internet routing table, and are often filtered by many ISPs

Cisco.com

 Next section on Service Provider Multihoming looks at more realistic examples

Details loadsharing both inbound and outbound...

...and the configuration tips required

## **BGP Multihoming Techniques**

- Preparations
- Connecting to the same ISP
- Connecting to different ISPs
- Service Provider Multihoming
- Internet Exchange Points
- Using Communities
- Case Study

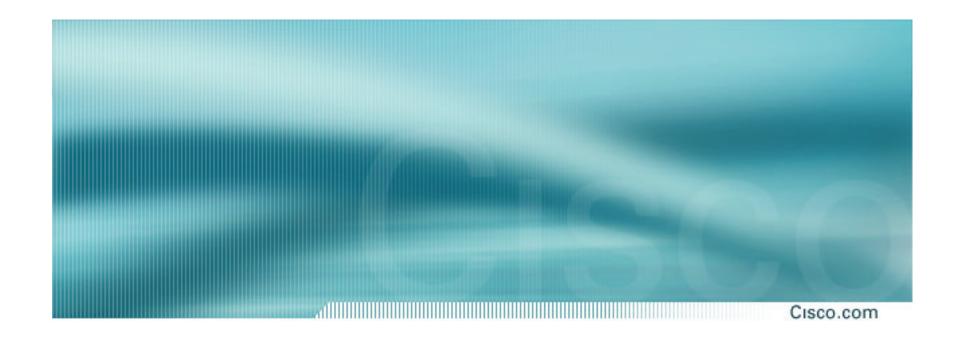

Cisco.com

Previous examples dealt with loadsharing inbound traffic

Of primary concern at Internet edge

What about outbound traffic?

Transit ISPs strive to balance traffic flows in both directions

**Balance link utilisation** 

Try and keep most traffic flows symmetric

Cisco.com

Balancing outbound traffic requires inbound routing information

Common solution is "full routing table"

Rarely necessary

Why use the "routing mallet" to try solve loadsharing problems?

"Keep It Simple" is often easier (and \$\$\$ cheaper) than carrying N-copies of the full routing table

Cisco.com

### Examples

One upstream, one local peer

One upstream, local exchange point

Two upstreams, one local peer

Tier-1 and regional upstreams, with local peers

**Disconnected Backbone** 

**IDC Multihoming** 

All examples require BGP and a public ASN

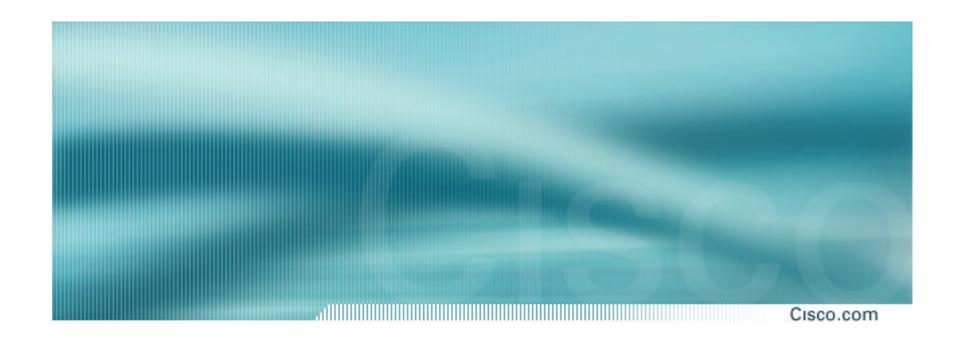

One Upstream, One local peer

- Announce /19 aggregate on each link
- Accept default route only from upstream
   Either 0.0.0.0/0 or a network which can be used as default
- Accept all routes from local peer

Cisco.com

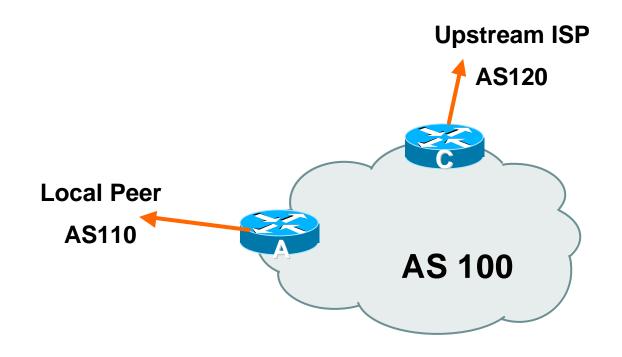

APNIC 2002

Cisco.com

### Router A Configuration

```
router bgp 100
network 221.10.0.0 mask 255.255.224.0
neighbor 222.222.10.2 remote-as 110
neighbor 222.222.10.2 prefix-list my-block out
neighbor 222.222.10.2 prefix-list AS110-peer in
!
ip prefix-list AS110-peer permit 222.5.16.0/19
ip prefix-list AS110-peer permit 221.240.0.0/20
ip prefix-list my-block permit 221.10.0.0/19
!
ip route 221.10.0.0 255.255.224.0 null0
```

APNIC 2002 © 2001, Cisco Systems, Inc. All rights reserved.

Cisco.com

### Router A – Alternative Configuration

```
router bgp 100
network 221.10.0.0 mask 255.255.224.0
neighbor 222.222.10.2 remote-as 110
neighbor 222.222.10.2 prefix-list my-block out
neighbor 222.222.10.2 filter-list 10 in
!
ip as-path access-list 10 permit ^(110_)+$
!
ip prefix-list my-block permit 221.10.0.0/19
!
ip route 221.10.0.0 255.255.224.0 null0
```

APNIC 2002 © 2001, Cisco Systems, Inc. All rights reserved.

Cisco.com

### Router C Configuration

```
router bgp 100
network 221.10.0.0 mask 255.255.224.0
neighbor 222.222.10.1 remote-as 120
neighbor 222.222.10.1 prefix-list default in
neighbor 222.222.10.1 prefix-list my-block out
!
ip prefix-list my-block permit 221.10.0.0/19
ip prefix-list default permit 0.0.0.0/0
!
ip route 221.10.0.0 255.255.224.0 null0
```

APNIC 2002 © 2001, Cisco Systems, Inc. All rights reserved.

Cisco.com

Two configurations possible for Router A

Filter-lists assume peer knows what they are doing

Prefix-list higher maintenance, but safer Some ISPs use both

 Local traffic goes to and from local peer, everything else goes to upstream

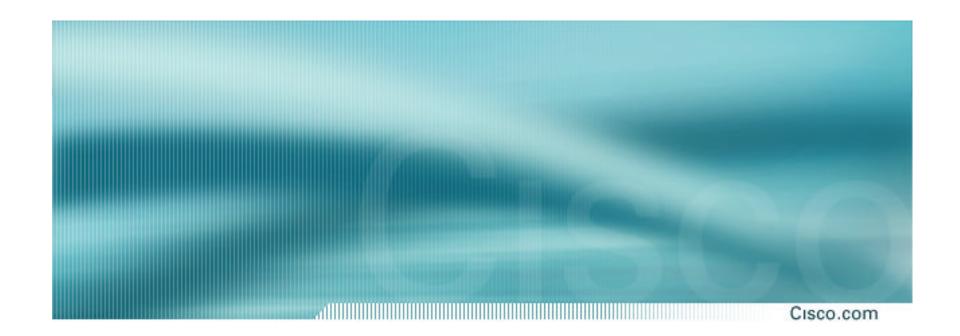

**One Upstream, Local Exchange Point** 

- Announce /19 aggregate to every neighbouring AS
- Accept default route only from upstream
   Either 0.0.0.0/0 or a network which can be used as default
- Accept all routes from IXP peers

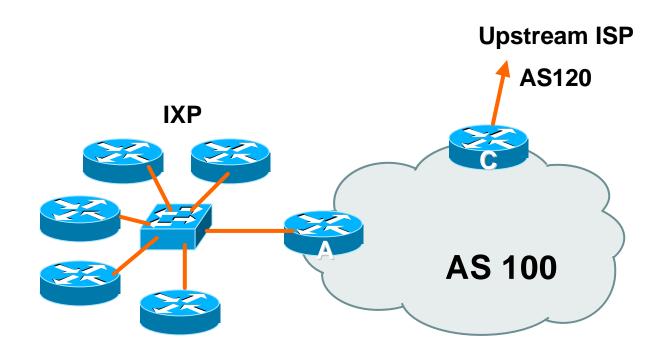

Cisco.com

### Router A Configuration

```
interface fastethernet 0/0
description Exchange Point LAN
ip address 220.5.10.1 mask 255.255.255.224
ip verify unicast reverse-path
no ip directed-broadcast
no ip proxy-arp
no ip redirects
router bgp 100
network 221.10.0.0 mask 255.255.224.0
neighbor ixp-peers peer-group
neighbor ixp-peers soft-reconfiguration in
neighbor ixp-peers prefix-list my-block out
..next slide
```

```
neighbor 220.5.10.2 remote-as 1000
neighbor 222.5.10.2 peer-group ixp-peers
neighbor 222.5.10.2 prefix-list peer1000 in
neighbor 220.5.10.3 remote-as 1010
neighbor 222.5.10.3 peer-group ixp-peers
neighbor 222.5.10.3 prefix-list peer1010 in
neighbor 220.5.10.4 remote-as 1020
neighbor 222.5.10.4 peer-group ixp-peers
neighbor 222.5.10.4 prefix-list peer1020 in
neighbor 220.5.10.5 remote-as 1030
neighbor 222.5.10.5 peer-group ixp-peers
neighbor 222.5.10.5 prefix-list peer1030 in
..next slide
```

Cisco.com

```
ip route 221.10.0.0 255.255.224.0 null0
Ţ
ip prefix-list my-block permit 221.10.0.0/19
ip prefix-list peer1000 permit 222.0.0.0/19
ip prefix-list peer1010 permit 222.30.0.0/19
ip prefix-list peer1020 permit 222.12.0.0/19
ip prefix-list peer1030 permit 222.18.128.0/19
```

© 2001, Cisco Systems, Inc. All rights reserved.

## One Upstream, Local Exchange Point

Cisco.com

#### Router C Configuration

```
router bgp 100
network 221.10.0.0 mask 255.255.224.0
neighbor 222.222.10.1 remote-as 120
neighbor 222.222.10.1 prefix-list default in
neighbor 222.222.10.1 prefix-list my-block out
!
ip prefix-list my-block permit 221.10.0.0/19
ip prefix-list default permit 0.0.0.0/0
!
ip route 221.10.0.0 255.255.224.0 null0
```

## One Upstream, Local Exchange Point

Cisco.com

- Note Router A configuration
   Prefix-list higher maintenance, but safer uRPF on the FastEthernet interface
- IXP traffic goes to and from local IXP, everything else goes to upstream

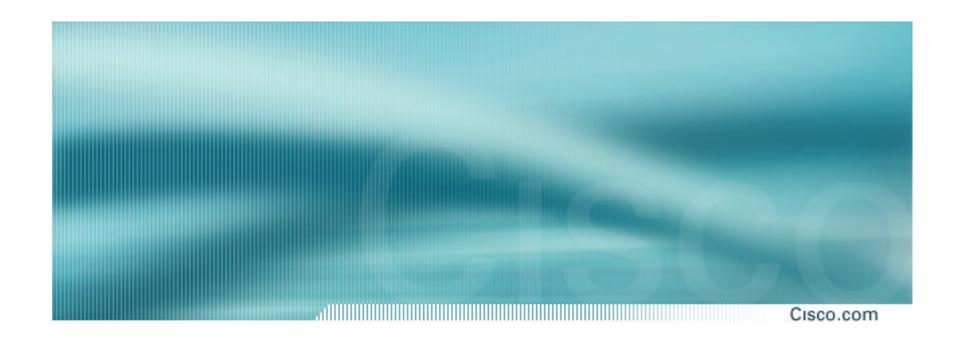

## Service Provider Multihoming

Two Upstreams, One local peer

Cisco.com

- Announce /19 aggregate on each link
- Accept default route only from upstreams
   Either 0.0.0.0/0 or a network which can be used as default
- Accept all routes from local peer

Cisco.com

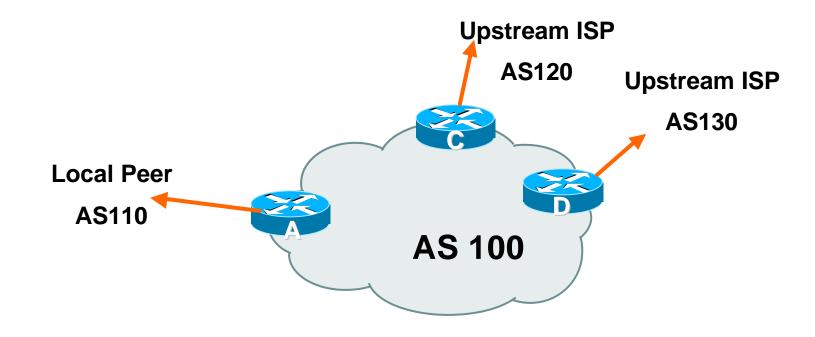

APNIC 2002 © 2001,

Cisco.com

#### Router A

Same routing configuration as in example with one upstream and one local peer

Same hardware configuration

Cisco.com

#### Router C Configuration

```
router bgp 100
network 221.10.0.0 mask 255.255.224.0
neighbor 222.222.10.1 remote-as 120
neighbor 222.222.10.1 prefix-list default in
neighbor 222.222.10.1 prefix-list my-block out
!
ip prefix-list my-block permit 221.10.0.0/19
ip prefix-list default permit 0.0.0.0/0
!
ip route 221.10.0.0 255.255.224.0 null0
```

Cisco.com

#### Router D Configuration

```
router bgp 100
 network 221.10.0.0 mask 255.255.224.0
 neighbor 222.222.10.5 remote-as 130
 neighbor 222.222.10.5 prefix-list default in
 neighbor 222.222.10.5 prefix-list my-block out
ip prefix-list my-block permit 221.10.0.0/19
ip prefix-list default permit 0.0.0.0/0
ip route 221.10.0.0 255.255.224.0 null0
```

Cisco.com

- This is the simple configuration for Router C and D
- Traffic out to the two upstreams will take nearest exit

Inexpensive routers required

This is not useful in practice especially for international links

Loadsharing needs to be better

Cisco.com

### Better configuration options:

Accept full routing from both upstreams

**Expensive & unnecessary!** 

Accept default from one upstream and some routes from the other upstream

The way to go!

Cisco.com

#### Router C Configuration

```
router bgp 100
network 221.10.0.0 mask 255.255.224.0
neighbor 222.222.10.1 remote-as 120
neighbor 222.222.10.1 prefix-list rfc1918-deny in
neighbor 222.222.10.1 prefix-list my-block out
neighbor 222.222.10.1 route-map AS120-loadshare in
ip prefix-list my-block permit 221.10.0.0/19
! See earlier presentation for RFC1918 list
..next slide
```

© 2001, Cisco Systems, Inc. All rights reserved.

Cisco.com

```
ip route 221.10.0.0 255.255.224.0 null0
ip as-path access-list 10 permit ^(120_)+$
ip as-path access-list 10 permit ^(120_)+_[0-9]+$
route-map AS120-loadshare permit 10
match ip as-path 10
set local-preference 120
route-map AS120-loadshare permit 20
set local-preference 80
```

Cisco.com

### Router D Configuration

```
router bgp 100
network 221.10.0.0 mask 255.255.224.0
neighbor 222.222.10.5 remote-as 130
neighbor 222.222.10.5 prefix-list rfc1918-deny in
neighbor 222.222.10.5 prefix-list my-block out
ip prefix-list my-block permit 221.10.0.0/19
! See earlier in presentation for RFC1918 list
```

APNIC 2002 © 2001, Cisco Systems, Inc. All rights reserved.

Cisco.com

Router C configuration:

**Accept full routes from AS120** 

Tag prefixes originated by AS120 and AS120's neighbouring ASes with local preference 120

Traffic to those ASes will go over AS120 link

Remaining prefixes tagged with local preference of 80

Traffic to other all other ASes will go over the link to AS130

 Router D configuration same as Router C without the route-map

Cisco.com

### Full routes from upstreams

#### **Expensive:**

**Needs 128Mbytes RAM today** 

Slows convergence rate on local network

Need to play preference games

Previous example is only an example – real life will need improved fine-tuning!

Previous example doesn't consider inbound traffic – see earlier in presentation for examples

© 2001, Cisco Systems, Inc. All rights reserved.

## Two Upstreams, One Local Peer: Partial Routes

Cisco.com

### Router C Configuration

```
router bgp 100
network 221.10.0.0 mask 255.255.224.0
neighbor 222.222.10.1 remote-as 120
neighbor 222.222.10.1 prefix-list rfc1918-nodef-deny in
neighbor 222.222.10.1 prefix-list my-block out
neighbor 222.222.10.1 filter-list 10 in
neighbor 222.222.10.1 route-map tag-default-low in
!
..next slide
```

APNIC 2002

## Two Upstreams, One Local Peer: Partial Routes

Cisco.com

```
ip prefix-list my-block permit 221.10.0.0/19
ip prefix-list default permit 0.0.0.0/0
ip route 221.10.0.0 255.255.224.0 null0
ip as-path access-list 10 permit ^(120 )+$
ip as-path access-list 10 permit ^(120_)+_[0-9]+$
route-map tag-default-low permit 10
match ip address prefix-list default
set local-preference 80
route-map tag-default-low permit 20
```

APNIC 2002

## Two Upstreams, One Local Peer: **Partial Routes**

Cisco.com

#### Router D Configuration

```
router bgp 100
network 221.10.0.0 mask 255.255.224.0
neighbor 222.222.10.5 remote-as 130
neighbor 222.222.10.5 prefix-list default in
neighbor 222.222.10.5 prefix-list my-block out
ip prefix-list my-block permit 221.10.0.0/19
ip prefix-list default permit 0.0.0.0/0
ip route 221.10.0.0 255.255.224.0 null0
```

© 2001, Cisco Systems, Inc. All rights reserved.

## Two Upstreams, One Local Peer: Partial Routes

Cisco.com

### Router C configuration:

Accept full routes from AS120 (or get them to send less)

Filter ASNs so only AS120 and AS120's neighbouring ASes are accepted

Allow default, and set it to local preference 80

Traffic to those ASes will go over AS120 link

Traffic to other all other ASes will go over the link to AS130

If AS130 link fails, backup via AS120 – and vice-versa

APNIC 2002 © 2001, Cisco Systems, Inc. All rights reserved.

## Two Upstreams, One Local Peer: Partial Routes

Cisco.com

### Partial routes from upstreams

Not expensive

only carry the routes necessary for loadsharing

Much quicker convergence in local network

**Need to filter on AS paths** 

Previous example is only an example – real life will need improved fine-tuning!

Previous example doesn't consider inbound traffic – see earlier in presentation for examples

Cisco.com

 When upstreams cannot or will not announce default route

Because of operational policy against using "default-originate" on BGP peering

Solution is to use IGP to propagate default from the edge/peering routers

APNIC 2002 © 2001, Cisco Systems, Inc. All rights reserved.

## Two Upstreams, One Local Peer: Partial Routes

Cisco.com

### Router C Configuration

```
router ospf 100
  default-information originate metric 30
  passive-interface Serial 0/0
!
router bgp 100
  network 221.10.0.0 mask 255.255.224.0
  neighbor 222.222.10.1 remote-as 120
  neighbor 222.222.10.1 prefix-list rfc1918-deny in neighbor 222.222.10.1 prefix-list my-block out neighbor 222.222.10.1 filter-list 10 in
!
..next slide
```

APNIC 2002

### Two Upstreams, One Local Peer: **Partial Routes**

Cisco.com

```
ip prefix-list my-block permit 221.10.0.0/19
! See earlier for RFC1918 list
ip route 221.10.0.0 255.255.224.0 null0
ip route 0.0.0.0 0.0.0.0 serial 0/0 254
!
ip as-path access-list 10 permit ^(120_)+$
ip as-path access-list 10 permit ^(120_)+_[0-9]+$
```

© 2001, Cisco Systems, Inc. All rights reserved.

## Two Upstreams, One Local Peer: Partial Routes

Cisco.com

### Router D Configuration

```
router ospf 100
  default-information originate metric 10
  passive-interface Serial 0/0
!
router bgp 100
  network 221.10.0.0 mask 255.255.224.0
  neighbor 222.222.10.5 remote-as 130
  neighbor 222.222.10.5 prefix-list deny-all in
  neighbor 222.222.10.5 prefix-list my-block out
!
..next slide
```

APNIC 2002 © 2001, Cisco Systems, Inc. All rights reserved.

## Two Upstreams, One Local Peer: Partial Routes

Cisco.com

```
ip prefix-list deny-all deny 0.0.0.0/0 le 32
ip prefix-list my-block permit 221.10.0.0/19
! See earlier in presentation for RFC1918 list
!
ip route 221.10.0.0 255.255.224.0 null0
ip route 0.0.0.0 0.0.0.0 serial 0/0 254
!
```

APNIC 2002

### Two Upstreams, One Local Peer: **Partial Routes**

Cisco.com

### Partial routes from upstreams

**Use OSPF to determine outbound path** 

Router D default has metric 10 – primary outbound path

Router C default has metric 30 – backup outbound path

Serial interface goes down, static default is removed from routing table, OSPF default withdrawn

© 2001, Cisco Systems, Inc. All rights reserved.

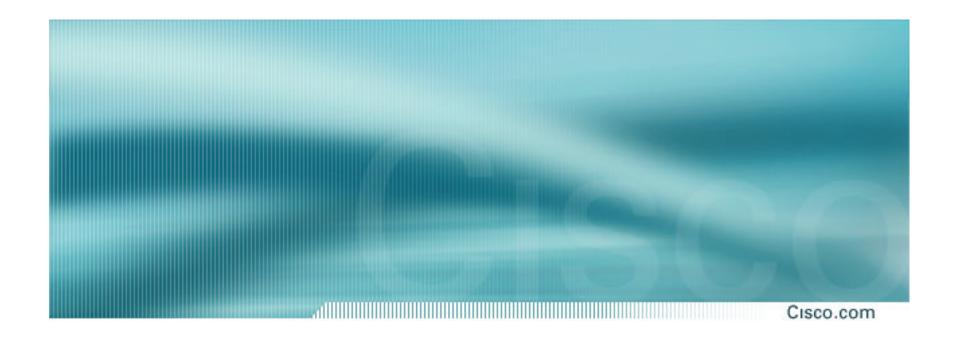

## Service Provider Multihoming

Two Transit upstreams, two regional upstreams, and local peers

# Transit & Regional Upstreams, Local Peers

Cisco.com

- Announce /19 aggregate on each link
- Accept partial/default routes from upstreams
   For default, use 0.0.0.0/0 or a network which can be used as default
- Accept all routes from local peer
- Accept all partial routes from regional upstreams
- This is more complex, but a very typical scenario

136

# Transit & Regional Upstreams, Local Peers

Cisco.com

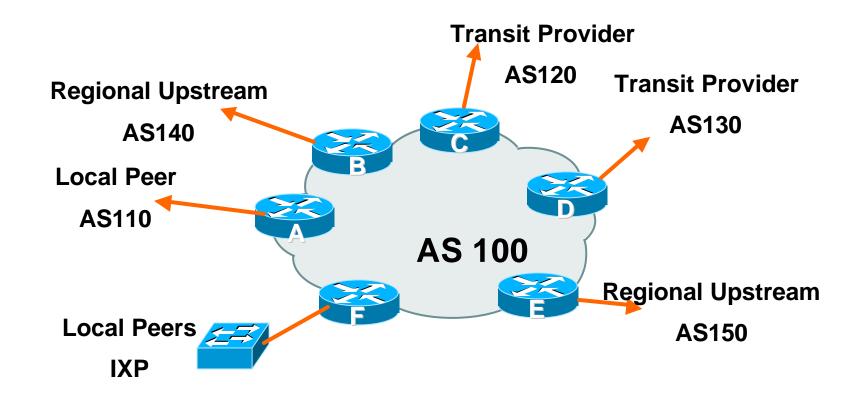

137

Cisco.com

- Router A local private peer Accept all (local) routes **Local traffic stays local** Use prefix and/or AS-path filters **Use local preference (if needed)**
- Router F local IXP peering Accept all (local) routes **Local traffic stays local** Use prefix and/or AS-path filters

Cisco.com

### Router B – regional upstream

They provide transit to Internet, but longer AS path than the Transit Providers

Accept all regional routes from them

Ask them to send default, or send a network you can use as default

Set local pref on "default" to 60

Will provide backup to Internet only when direct Transit Provider links go down

Cisco.com

### Router E – regional upstream

They provide transit to Internet, but longer AS path than Transit Providers

Accept all regional routes from them

Ask them to send default, or send a network you can use as default

Set local pref on "default" to 70

Will provide backup to Internet only when direct Transit Provider links go down

Cisco.com

#### Router C – first Transit Provider

Accept all their customer and AS neighbour routes from them

Ask them to send default, or send a network you can use as default

Set local pref on "default" to 80

Will provide backup to Internet only when link to second Transit Provider goes down

Cisco.com

### Router D – second Transit Provider

Ask them to send default, or send a network you can use as default

This has local preference 100 by default

All traffic without any more specific path will go out this way

## **Summary**

Cisco.com

- Local traffic goes to local peer and IXP
- Regional traffic goes to two regional upstreams
- Everything else is shared between the two Transit Providers
- To modify loadsharing tweak what is heard from the two regionals and the first Transit Provider

Best way is through modifying the AS-path filter

### **Outbound?**

Cisco.com

What about outbound announcement strategy?

This is to determine incoming traffic flows

/19 aggregate must be announced to everyone!

/20 or /21 more specifics can be used to improve or modify loadsharing

See earlier for hints and ideas

### **Unequal Circuit Capacity?**

Cisco.com

- What about unequal circuit capacity?
   AS-path filters are very useful
- What if upstream will only give me full routing table or nothing

AS-path and prefix filters are very useful

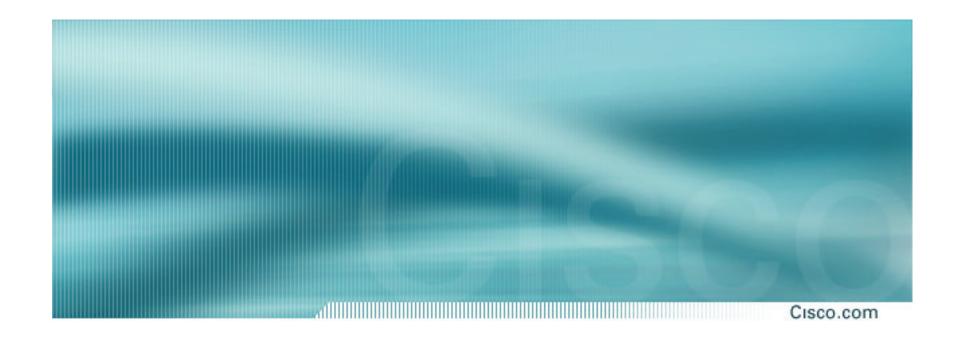

# Service Provider Multihoming

**Disconnected Backbone** 

Cisco.com

### ISP runs large network

Network has no backbone, only large PoPs in each location

**Each PoP multihomes to upstreams** 

Common in some countries where backbone circuits are hard to obtain

APNIC 2002

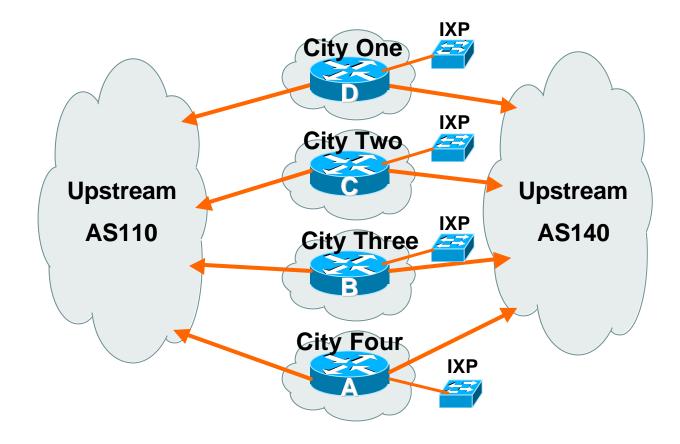

Cisco.com

- Works with one AS number
   Not four no BGP loop detection problem
- Each city operates as separate network
   Uses defaults and selected leaked prefixes for loadsharing

Peers at local exchange point

Cisco.com

#### Router A Configuration

```
router bgp 100
network 221.10.0.0 mask 255.255.248.0
neighbor 222.200.0.1 remote-as 110
neighbor 222.200.0.1 description AS110 - Serial 0/0
neighbor 222.200.0.1 prefix-list default in
neighbor 222.222.0.1 prefix-list my-block out
neighbor 222.222.10.1 remote-as 140
neighbor 222.222.10.1 description AS140 - Serial 1/0
neighbor 222.222.10.1 prefix-list rfc1918-sua in
neighbor 222.222.10.1 prefix-list my-block out
neighbor 222.222.10.1 filter-list 10 in
...continued on next page...
```

APNIC 2002 © 2001, Cisco Systems, Inc. All rights reserved.

```
ip prefix-list my-block permit 221.10.0.0/21
ip prefix-list default permit 0.0.0.0/0
!
ip as-path access-list 10 permit ^(140_)+$
ip as-path access-list 10 permit ^(140_)+_[0-9]+$
!...etc to achieve outbound loadsharing
!
ip route 0.0.0.0 0.0.0.0 Serial 1/0 250
ip route 221.10.0.0 255.255.248.0 null0
!
```

Cisco.com

Peer with AS110

Receive just default route

**Announce /22 address** 

Peer with AS140

Receive full routing table – filter with AS-path filter

Announce /22 address

Point backup static default – distance 252 – in case AS110 goes down

Cisco.com

 Default ensures that disconnected parts of AS100 are reachable

Static route backs up AS110 default

No BGP loop detection – relying on default route

Do not announce /19 aggregate

No advantage in announcing /19 and could lead to problems

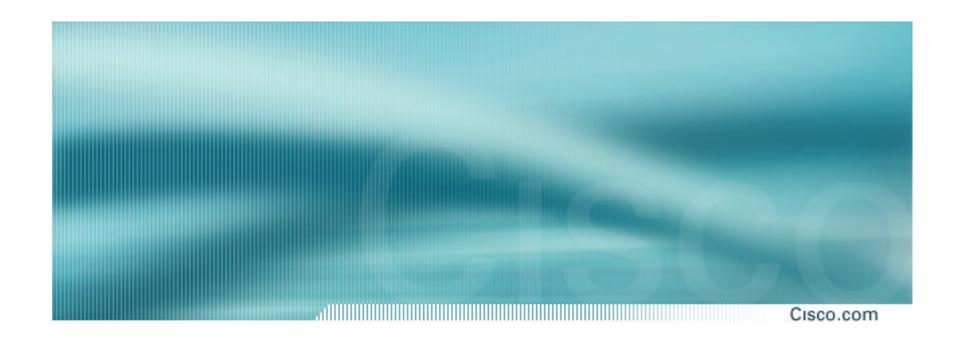

# **IDC Multihoming**

### **IDC Multihoming**

Cisco.com

 IDCs typically are not registry members so don't get their own address block

Situation also true for small ISPs and "Enterprise Networks"

- Smaller address blocks being announced
  - Address space comes from both upstreams
  - Should be apportioned according to size of circuit to upstream
- Outbound traffic paths matter

Cisco.com

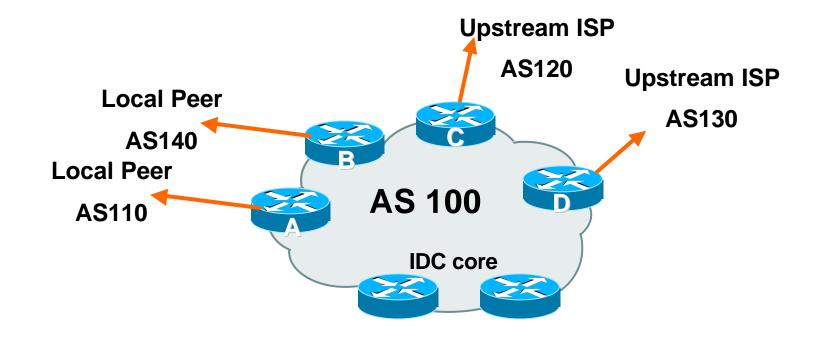

Assigned /24 from AS120 and /23 from AS130. Circuit to AS120 is 2Mbps, circuit to AS130 is 4Mbps

Cisco.com

#### Router A and B configuration

In: Should accept all routes from AS110 and AS140

Out: Should announce all address space to AS110 and AS140

**Straightforward** 

## **IDC Multihoming**

Cisco.com

#### Router C configuration

In: Accept partial routes from AS120

e.g. ^120\_[0-9]+\$

In: Ask for a route to use as default

set local preference on default to 80

Out: Send /24, and send /23 with AS-PATH prepend of one AS

## **IDC Multihoming**

Cisco.com

## Router D configuration

In: Ask for a route to use as default

Leave local preference of default at 100

Out: Send /23, and send /24 with AS-PATH prepend of one AS

## **IDC Multihoming – Fine Tuning**

Cisco.com

- For local fine tuning, increase circuit capacity
   Local circuits usually are cheap
   Otherwise...
- For longer distance fine tuning

In: Modify as-path filter on Router C

Out: Modify as-path prepend on Routers C and D

Outbound traffic flow is usual critical for an IDC so inbound policies need to be carefully thought out

### **IDC Multihoming – Other Details**

- Redundancy
  - Circuits are terminated on separate routers
- Apply thought to address space use
  - Request from both upstreams
  - **Utilise address space evenly across IDC** 
    - Don't start with /23 then move to /24 use both blocks at the same time in the same proportion
    - **Helps with loadsharing yes, really!**

### IDC Multihoming – Other Details

Cisco.com

#### What about failover?

/24 and /23 from upstreams' blocks announced to the Internet routing table all the time

No obvious alternative at the moment

Conditional advertisement can help in steady state, but subprefixes still need to be announced in failover condition

## **BGP Multihoming Techniques**

- Preparations
- Connecting to the same ISP
- Connecting to different ISPs
- Service Provider Multihoming
- Internet Exchange Points
- Using Communities
- Case Study

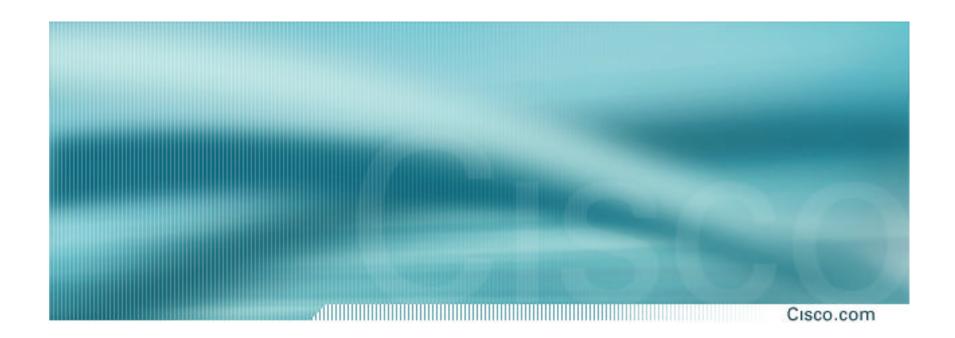

**Keeping Local Traffic Local** 

- IXP is designed to keep local traffic local
- Common Interconnect Point, usually an ethernet switch in a co-location facility
- ISPs bring one router, provide connections from their backbone to the router
- The ISP router connects to the ethernet and peers with other ISP routers at the exchange

### Why an Internet Exchange Point?

Cisco.com

#### Keep local traffic local

International circuits cost \$\$\$ compared with domestic circuits

Round trip times substantially reduced for local traffic

#### Save money

Why pay overseas ISPs and cable companies for traffic which should stay in country?

Save yourself money, save your country money, save your customers money

Customers with more money to spend will buy other services from you ® you become more successful

Help develop your country's Internet economy

#### IXP Example

Cisco.com

#### Four ISPs in one country

Each has own international transit

Only two ISPs have a connection to each other

The other two access the network of the others via their international links

APNIC 2002 © 2001, Cisco Systems, Inc. All rights reserved.

### **Internet Exchange Point – Example**

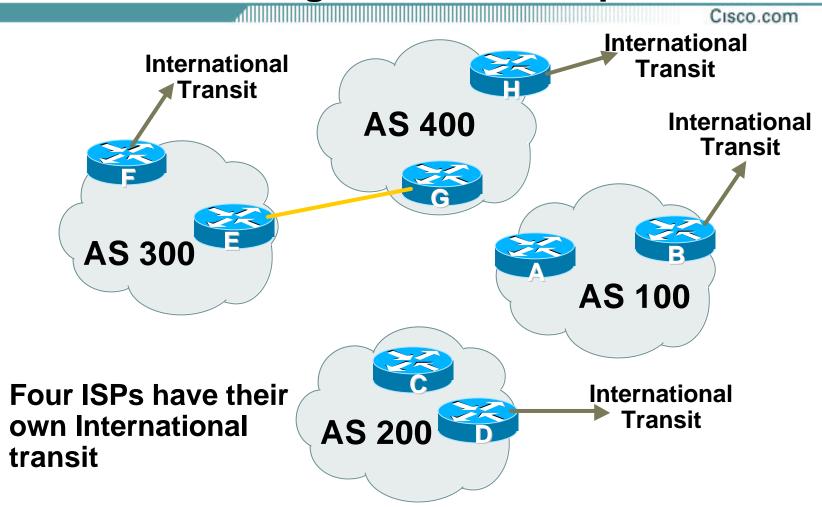

#### **Internet Exchange Point – Example**

Cisco.com

 Traffic from AS100 to the other networks goes via their international transit

- Traffic from AS200 to the other networks goes via their international transit
- Traffic from AS300 to AS400 goes over the local link
   the rest goes over their international transit
- Traffic from AS400 to AS300 goes over the local link
   the rest goes over their international transit
- Result:

AS100 and AS200 are wasting money on international links AS300 and AS400 save some money, but could to better

## **Internet Exchange Point – Example**

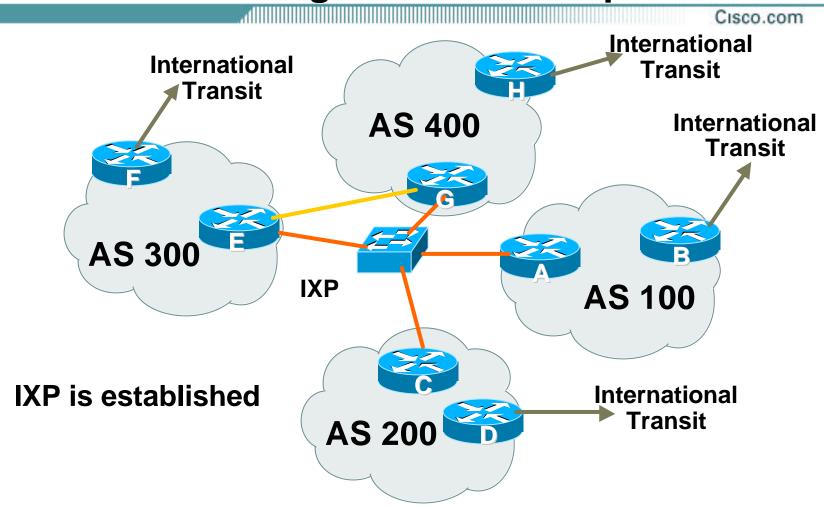

#### Post IXP installation

Cisco.com

AS300 and AS400 retain private interconnect

"backup" for the IXP

They could choose to discontinue it

- Local traffic between each of the networks stays local – it only crosses the IXP fabric
- Configuration is not hard

#### Router A Configuration

```
interface fastethernet 0/0
description Exchange Point LAN
ip address 220.5.10.1 mask 255.255.255.224
ip verify unicast reverse-path
no ip directed-broadcast
no ip proxy-arp
no ip redirects
router bgp 100
network 221.10.0.0 mask 255.255.224.0
neighbor ixp-peers peer-group
neighbor ixp-peers prefix-list my-block out
..next slide
```

© 2001, Cisco Systems, Inc. All rights reserved.

```
neighbor 220.5.10.2 remote-as 200
neighbor 220.5.10.2 description AS200 ISP
neighbor 222.5.10.2 peer-group ixp-peers
neighbor 222.5.10.2 prefix-list peer200 in
neighbor 220.5.10.3 remote-as 300
neighbor 220.5.10.3 description AS300 ISP
neighbor 222.5.10.3 peer-group ixp-peers
neighbor 222.5.10.3 prefix-list peer300 in
neighbor 220.5.10.4 remote-as 400
neighbor 220.5.10.4 description AS400 ISP
neighbor 222.5.10.4 peer-group ixp-peers
neighbor 222.5.10.4 prefix-list peer400 in
..next slide
```

Cisco.com

```
ip route 221.10.0.0 255.255.224.0 null0
!
ip prefix-list my-block permit 221.10.0.0/19
ip prefix-list peer200 permit 222.0.0.0/19
ip prefix-list peer300 permit 222.30.0.0/19
ip prefix-list peer400 permit 222.12.0.0/19
```

© 2001, Cisco Systems, Inc. All rights reserved.

#### Router B Configuration

```
router bgp 100
network 221.10.0.0 mask 255.255.224.0
neighbor 222.222.10.1 remote-as 2000
neighbor 222.222.10.1 prefix-list default in
neighbor 222.222.10.1 prefix-list my-block out
!
ip prefix-list my-block permit 221.10.0.0/19
ip prefix-list default permit 0.0.0.0/0
!
ip route 221.10.0.0 255.255.224.0 null0
```

APNIC 2002 © 2001, Cisco Systems, Inc. All rights reserved.

Cisco.com

- Router A configuration
  - Prefix-list higher maintenance, but safer uRPF on the FastEthernet interface
- Router B configuration
  - Standard BGP transit provider upstream accept default, send them just the local aggregate
- IXP traffic goes to and from local IXP, everything else goes to upstream
- Not hard to configure, not hard to set up, not hard to run

Benefits are almost immediately tangible

176

## **BGP Multihoming Techniques**

- Preparations
- Connecting to the same ISP
- Connecting to different ISPs
- Service Provider Multihoming
- Internet Exchange Points
- Using Communities
- Case Study

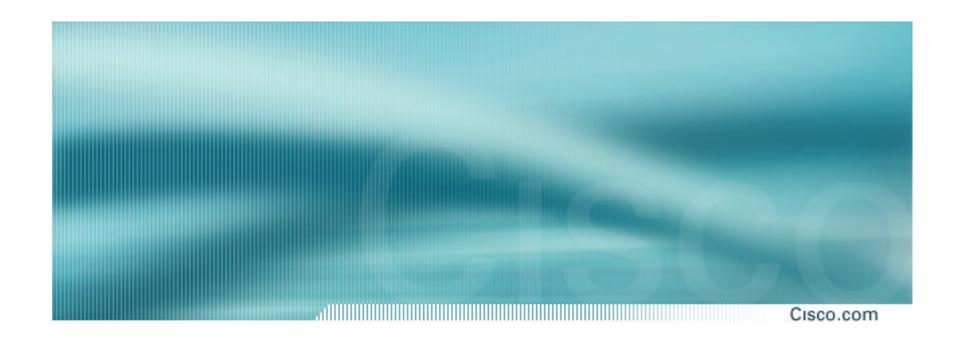

# **Communities**

## **Community usage**

- RFC1998
- Examples of SP applications

#### **RFC1998**

Cisco.com

- Informational RFC
- Describes how to implement loadsharing and backup on multiple inter-AS links

BGP communities used to determine local preference in upstream's network

- Gives control to the customer
- Simplifies upstream's configuration simplifies network operation!

# Community values defined to have particular meanings:

ASx:100 set local pref 100 preferred route

ASx:90 set local pref 90 backup route if dualhomed on ASx

ASx:80 set local pref 80 main link is to another ISP with

same AS path length

ASx:70 set local pref 70 main link is to another ISP

APNIC 2002 © 2001, Cisco Systems, Inc. All rights reserved.

#### **RFC1998**

#### Sample Customer Router Configuration

```
router bgp 120
 neighbor x.x.x.x remote-as 100
 neighbor x.x.x.x description Backup ISP
 neighbor x.x.x.x route-map config-community out
 neighbor x.x.x.x send-community
ip as-path access-list 20 permit ^$
ip as-path access-list 20 deny .*
route-map config-community permit 10
match as-path 20
 set community 100:90
```

© 2001, Cisco Systems, Inc. All rights reserved.

#### **RFC1998**

Cisco.com

#### Sample ISP Router Configuration

```
! Homed to another ISP
ip community-list 70 permit 100:70
! Homed to another ISP with equal ASPATH length
ip community-list 80 permit 100:80
! Customer backup routes
ip community-list 90 permit 100:90
route-map set-customer-local-pref permit 10
match community 70
set local-preference 70
```

APNIC 2002 © 2001, Cisco Systems, Inc. All rights reserved.

#### Sample ISP Router Configuration

```
route-map set-customer-local-pref permit 20
match community 80
 set local-preference 80
route-map set-customer-local-pref permit 30
match community 90
 set local-preference 90
route-map set-customer-local-pref permit 40
 set local-preference 100
```

APNIC 2002 © 2001, Cisco Systems, Inc. All rights reserved.

#### **RFC1998**

Cisco.com

## Supporting RFC1998

many ISPs do, more should

check AS object in the Internet Routing Registry

if you do, insert comment in AS object in the **IRR** 

© 2001, Cisco Systems, Inc. All rights reserved.

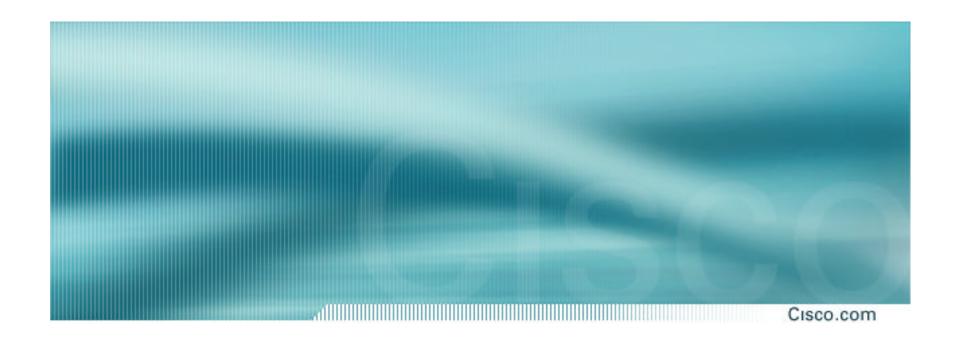

## Two links to the same ISP

One link primary, the other link backup only

#### Two links to the same ISP

Cisco.com

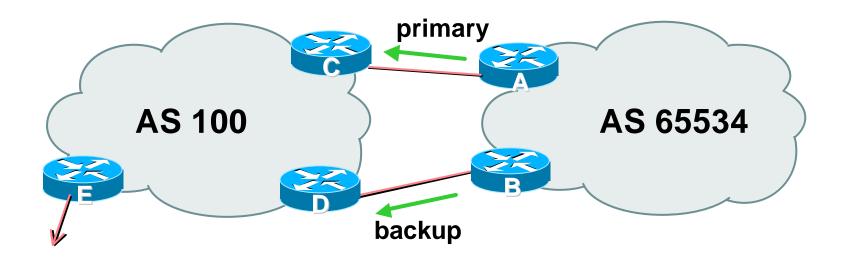

AS100 proxy aggregates for AS 65534

Cisco.com

- Announce /19 aggregate on each link primary link makes standard announcement backup link sends community
- When one link fails, the announcement of the /19 aggregate via the other link ensures continued connectivity

188

Cisco.com

#### Router A Configuration

```
router bgp 65534

network 221.10.0.0 mask 255.255.224.0

neighbor 222.222.10.2 remote-as 100

neighbor 222.222.10.2 description RouterC

neighbor 222.222.10.2 prefix-list aggregate out
neighbor 222.222.10.2 prefix-list default in
!
ip prefix-list aggregate permit 221.10.0.0/19
ip prefix-list default permit 0.0.0.0/0
!
```

APNIC 2002 © 2001, Cisco Systems, Inc. All rights reserved.

Cisco.com

#### Router B Configuration

```
router bgp 65534
network 221.10.0.0 mask 255.255.224.0
neighbor 222.222.10.6 remote-as 100
neighbor 222.222.10.6 description RouterD
neighbor 222.222.10.6 send-community
neighbor 222.222.10.6 prefix-list aggregate out
neighbor 222.222.10.6 route-map routerD-out out
neighbor 222.222.10.6 prefix-list default in
neighbor 222.222.10.6 route-map routerD-in in
!
..next slide
```

APNIC 2002

Cisco.com

```
ip prefix-list aggregate permit 221.10.0.0/19
ip prefix-list default permit 0.0.0.0/0
!
route-map routerD-out permit 10
match ip address prefix-list aggregate
set community 100:90
route-map routerD-out permit 20
!
route-map routerD-in permit 10
set local-preference 90
```

APNIC 2002

Cisco.com

#### Router C Configuration (main link)

```
router bgp 100
neighbor 222.222.10.1 remote-as 65534
neighbor 222.222.10.1 default-originate
neighbor 222.222.10.1 prefix-list Customer in
neighbor 222.222.10.1 prefix-list default out
ip prefix-list Customer permit 221.10.0.0/19
ip prefix-list default permit 0.0.0.0/0
```

© 2001, Cisco Systems, Inc. All rights reserved.

Cisco.com

#### Router D Configuration (backup link)

```
router bgp 100
neighbor 222.222.10.5 remote-as 65534
neighbor 222.222.10.5 default-originate
neighbor 222.222.10.5 prefix-list Customer in
neighbor 222.222.10.5 route-map bgp-cust-in in
neighbor 222.222.10.5 prefix-list default out
!
ip prefix-list Customer permit 221.10.0.0/19
ip prefix-list default permit 0.0.0.0/0
!
..next slide
```

APNIC 2002 © 2001, Cisco Systems, Inc. All rights reserved.

Cisco.com

```
ip prefix-list Customer permit 221.10.0.0/19
ip prefix-list default permit 0.0.0.0/0
!
ip community-list 90 permit 100:90
!
<snip>
  route-map bgp-cust-in permit 30
  match community 90
  set local-preference 90
  route-map bgp-cust-in permit 40
  set local-preference 100
```

APNIC 2002 © 2001

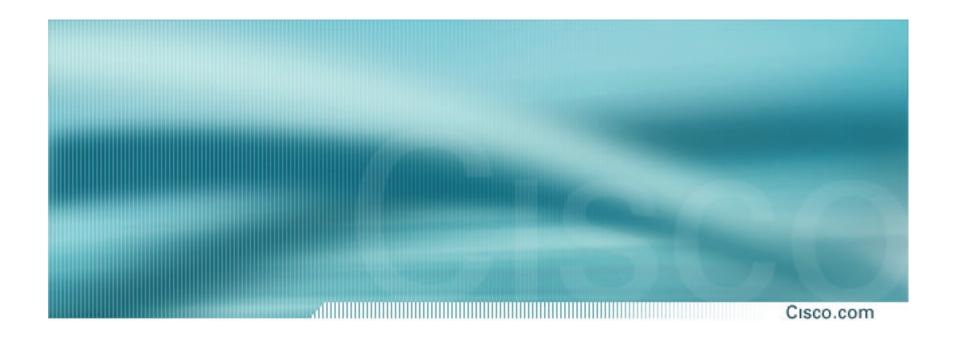

# Service Provider use of Communities

Some working examples

- RFC1998 is okay for "simple" multihomed customers
  - assumes that upstreams are interconnected
- ISPs create many other communities to handle more complex situations
  - Simplify ISP BGP configuration
  - Give customer more policy control

## **Some ISP Examples**

Cisco.com

Public policy is usually listed in the IRR

Following examples are all in the IRR or referenced from the AS Object in the IRR

Consider creating communities to give policy control to customers

Reduces technical support burden

Reduces the amount of router reconfiguration, and the chance of mistakes

APNIC 2002 © 2001, Cisco S

## Some ISP Examples Connect.com.au

Cisco.com AS2764 aut-num: as-name: ASN-CONNECT-NET descr: connect.com.au pty 1td admin-c: CC89 tech-c: MP151 Community Definition remarks: remarks: 2764:1 Announce to "domestic" rate ASes only remarks: 2764:2 Don't announce outside local POP remarks: remarks: 2764:3 Lower local preference by 25 2764:4 Lower local preference by 15 remarks: remarks: 2764:5 Lower local preference by 5 remarks: 2764:6 Announce to non customers with "no-export" remarks: 2764:7 Only announce route to customers remarks: 2764:8 Announce route over satellite link notify: routing@connect.com.au mnt-by: CONNECT-AU changed: mrp@connect.com.au 19990506 source: CCATR

# Some ISP Examples UUNET Europe

```
Cisco.com
aut-num: AS702
as-name: AS702
descr: UUNET - Commercial IP service provider in Europe
remarks: UUNET uses the following communities with its customers:
remarks: 702:80 Set Local Pref 80 within AS702
remarks: 702:120 Set Local Pref 120 within AS702
remarks: 702:20 Announce only to UUNET AS'es and UUNET customers
remarks: 702:30 Keep within Europe, don't announce to other UUNET AS's
remarks: 702:1 Prepend AS702 once at edges of UUNET to Peers
remarks: 702:2 Prepend AS702 twice at edges of UUNET to Peers
remarks: 702:3 Prepend AS702 thrice at edges of UUNET to Peers
remarks: Details of UUNET's peering policy and how to get in touch with
remarks: UUNET regarding peering policy matters can be found at:
remarks: http://www.uu.net/peering/
remarks: ----
mnt-by: UUNET-MNT
changed: eric-apps@eu.uu.net 20010928
source: RIPE
```

APNIC 2002 © 2001, Cisco Systems, Inc. All rights reserved.

# Some ISP Examples Concert Europe

|               | 410000000000000000000000000000000000000                 |                    | Cisco.com       |
|---------------|---------------------------------------------------------|--------------------|-----------------|
| aut-num:      | AS5400                                                  |                    |                 |
| as-name:      | CIPCORE                                                 |                    |                 |
| descr:        | Concert European Core Network                           |                    |                 |
| remarks:      | Communities scheme:                                     |                    |                 |
| remarks:      | The following BGP communities can be set by Concert BGP |                    |                 |
| remarks:      | customers to affect announcements to major peerings.    |                    |                 |
| remarks:      |                                                         |                    |                 |
| remarks:      | Community to                                            |                    | Community to    |
| remarks:      | Not announce                                            | To peer:           | AS prepend 5400 |
| remarks:      |                                                         |                    |                 |
| remarks:      | 5400:1000                                               | European peers     | 5400:2000       |
| remarks:      | 5400:1001                                               | Ebone (AS1755)     | 5400:2001       |
| remarks:      | 5400:1002                                               | Eunet (AS286)      | 5400:2002       |
| remarks:      | 5400:1003                                               | Unisource (AS3300) | 5400:2003       |
| <snip></snip> |                                                         |                    |                 |
| remarks:      | 5400:1100                                               | US peers           | 5400:2100       |
| notify:       | peertech@concert.net                                    |                    |                 |
| mnt-by:       | CIP-MNT                                                 |                    |                 |
| source:       | RIPE                                                    |                    |                 |
| JIC 2002      |                                                         |                    | 200             |

## Some ISP Examples Tiscali/Nacamar

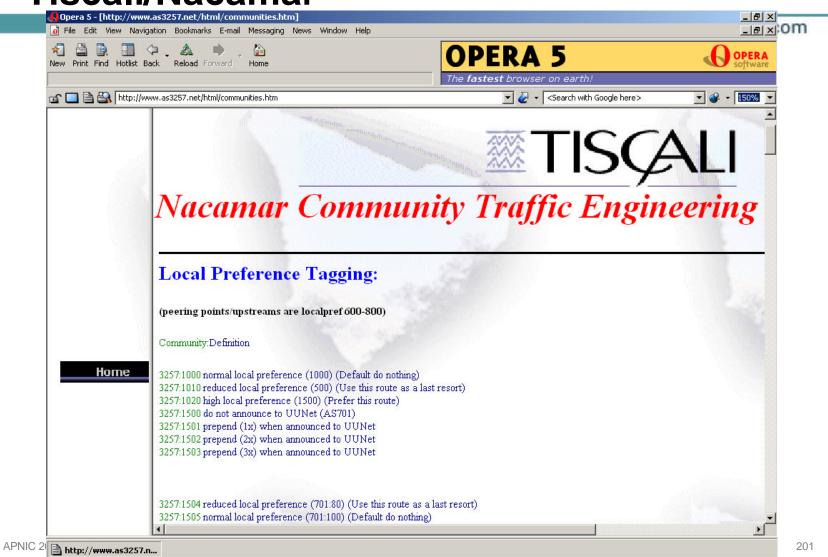

Cisco.com

- Several more...
- Tiscali is very detailed Concept used by others, such as Concert Includes IOS configuration examples
- Many ISP support communities for multihoming preferences

## **BGP Multihoming Techniques**

Cisco.com

- Preparations
- Connecting to the same ISP
- Connecting to different ISPs
- Service Provider Multihoming
- Internet Exchange Points
- Using Communities
- Case Study

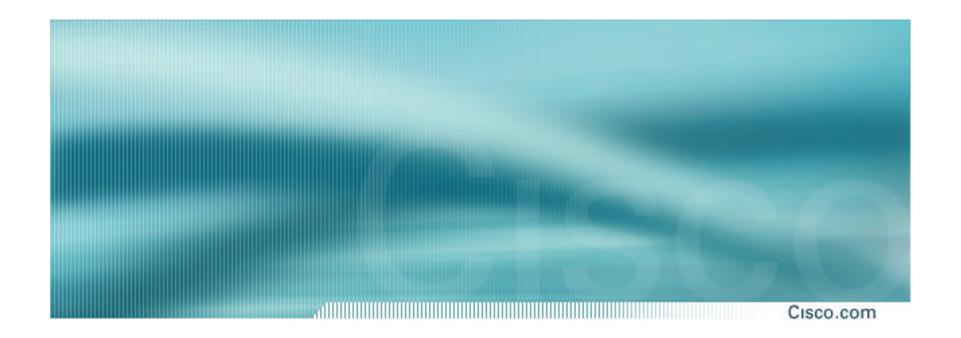

## **Case Study**

## Case Study – Requirements (1)

Cisco.com

#### ISP needs to multihome:

To AS5400 in Europe

To AS2516 in Japan

/19 allocated by APNIC

AS 17660 assigned by APNIC

1Mbps circuits to both upstreams

## Case Study – Requirements (2)

Cisco.com

#### • ISP wants:

Symmetric routing and equal link utilisation in and out (as close as possible)

international circuits are expensive

Has two Cisco 2600 border routers with 64Mbytes memory

Cannot afford to upgrade memory or hardware on border routers or internal routers

"Philip, make it work, please"

Cisco.com

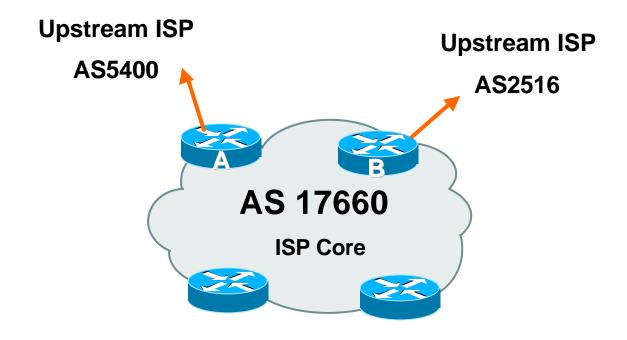

Allocated /19 from APNIC
Circuit to AS5400 is 1Mbps, circuit to AS2516 is 1Mbps

## **Case Study**

Cisco.com

 Both providers stated that routers with 128Mbytes memory required for AS17660 to multihome

Wrong!

Full routing table is rarely required or desired

Solution:

Accept default from one upstream

Accept partial prefixes from the other

## Case Study – Inbound Loadsharing

Cisco.com

 First cut: Went to a few US Looking Glasses

Checked the AS path to AS5400

Checked the AS path to AS2516

AS2516 was one hop "closer"

Sent AS-PATH prepend of one AS on AS2516 peering

## **Case Study – Inbound Loadsharing**

Cisco.com

#### Refinement

Did not need any

First cut worked, seeing on average 600kbps inbound on each circuit

Does vary according to time of day, but this is as balanced as it can get, given customer profile

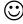

## Case Study – Outbound Loadsharing

Cisco.com

#### • First cut:

Requested default from AS2516

Requested full routes from AS5400

Then looked at my Routing Report

Picked the top 5 ASNs and created a filter-list

If 701, 1, 7018, 1239 or 7046 are in AS-PATH, prefixes are discarded

Allowed prefixes originated by AS5400 and up to two AS hops away

Resulted in 32000 prefixes being accepted in AS17660

## Case Study – Outbound Loadsharing

Cisco.com

#### Refinement

32000 prefixes quite a lot, seeing more outbound traffic on the AS5400 path

**Traffic was very asymmetric** out through AS5400, in through AS2516

Added the next 3 ASNs from the Top 20 list 209, 2914 and 3549

Now seeing 14000 prefixes

Traffic is now evenly loadshared outbound

**Around 200kbps on average** 

**Mostly symmetric** 

## **Case Study Configuration Router A**

Cisco.com

```
router ospf 100
 log-adjacency-changes
passive-interface default
no passive-interface Ethernet0/0
default-information originate metric 20
router bgp 17660
no synchronization
no bgp fast-external-fallover
bgp log-neighbor-changes
bgp deterministic-med
...next slide
```

© 2001, Cisco Systems, Inc. All rights reserved.

# Case Study Configuration Router A

Cisco.com

```
neighbor 166.49.165.13 remote-as 5400
neighbor 166.49.165.13 description eBGP multihop to AS5400
neighbor 166.49.165.13 ebgp-multihop 5
neighbor 166.49.165.13 update-source Loopback0
neighbor 166.49.165.13 prefix-list in-filter in
neighbor 166.49.165.13 prefix-list out-filter out
neighbor 166.49.165.13 filter-list 1 in
neighbor 166.49.165.13 filter-list 3 out
Ĭ
prefix-list in-filter deny rfc1918etc in
prefix-list out-filter permit 202.144.128.0/19
ip route 0.0.0.0 0.0.0.0 serial 0/0 254
...next slide
```

APNIC 2002 © 2001, Cisco Systems, Inc. All rights reserved.

## Case Study **Configuration Router A**

Cisco.com

```
ip as-path access-list 1 deny 701
ip as-path access-list 1 deny 1
ip as-path access-list 1 deny 7018
ip as-path access-list 1 deny 1239
ip as-path access-list 1 deny _7046_
ip as-path access-list 1 deny 209
ip as-path access-list 1 deny 2914
ip as-path access-list 1 deny 3549
ip as-path access-list 1 permit 5400$
ip as-path access-list 1 permit 5400 [0-9]+$
ip as-path access-list 1 permit 5400 [0-9]+ [0-9]+$
ip as-path access-list 1 deny .*
ip as-path access-list 3 permit \$
Ţ
```

## **Case Study Configuration Router B**

Cisco.com

```
router ospf 100
 log-adjacency-changes
 passive-interface default
no passive-interface Ethernet0/0
 default-information originate
router bgp 17660
no synchronization
no auto-summary
no bgp fast-external-fallover
...next slide
```

© 2001, Cisco Systems, Inc. All rights reserved.

## **Case Study Configuration Router B**

Cisco.com

```
bgp log-neighbor-changes
       bgp deterministic-med
        neighbor 210.132.92.165 remote-as 2516
        neighbor 210.132.92.165 description eBGP peering
        neighbor 210.132.92.165 soft-reconfiguration inbound
        neighbor 210.132.92.165 prefix-list default-route in
        neighbor 210.132.92.165 prefix-list out-filter out
        neighbor 210.132.92.165 route-map as2516-out out
        neighbor 210.132.92.165 maximum-prefix 100
        neighbor 210.132.92.165 filter-list 2 in
        neighbor 210.132.92.165 filter-list 3 out
        Ţ
...next slide
```

© 2001, Cisco Systems, Inc. All rights reserved.

## **Case Study Configuration Router B**

Cisco.com

```
prefix-list default-route permit 0.0.0.0/0
prefix-list out-filter permit 202.144.128.0/19
!
ip as-path access-list 2 permit _2516$
ip as-path access-list 2 deny .*
ip as-path access-list 3 permit ^$
route-map as 2516-out permit 10
set as-path prepend 17660
```

© 2001, Cisco Systems, Inc. All rights reserved.

218

## **Configuration Summary**

Cisco.com

#### Router A

Hears full routing table – throws away most of it AS5400 BGP options are all or nothing

Static default pointing to serial interface – if link goes down, OSPF default removed

#### Router B

Hears default from AS2516

If default disappears (BGP goes down or link goes down), OSPF default is removed

# **Case Study MRTG Graphs**

Cisco.com

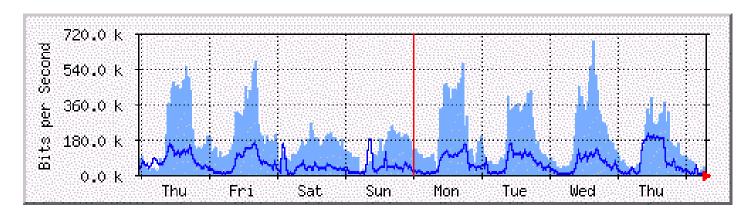

#### **Router A to AS5400**

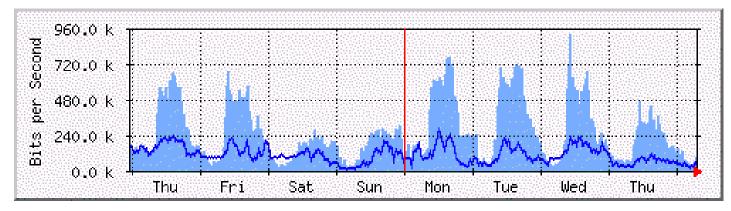

**Router B to AS2516** 

## **Case Study Summary**

Cisco.com

• Multihoming is not hard, really!

Needs a bit of thought, a bit of planning

Use this case study as an example strategy

Does not require sophisticated equipment, big memory, fast CPUs...

© 2001, Cisco Systems, Inc. All rights reserved.

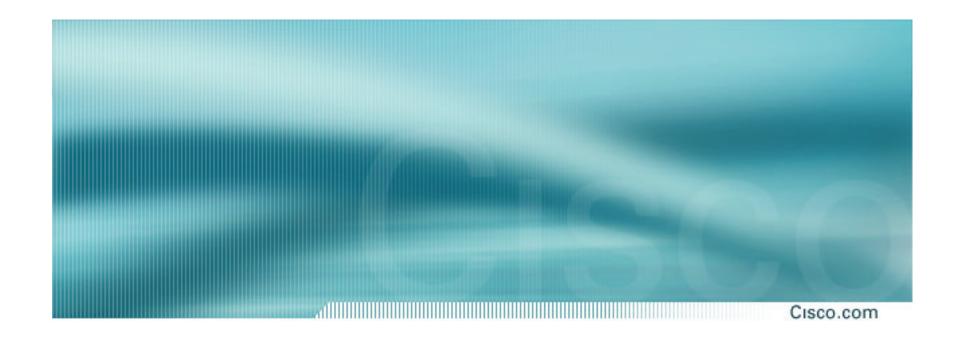

## **Summary**

Cisco.com

- Multihoming is not hard, really... Keep It Simple! is a very good principle to follow
- Full routing table is rarely required A default is just as good If customers want 109k prefixes, charge them money for it

© 2001, Cisco Systems, Inc. All rights reserved.

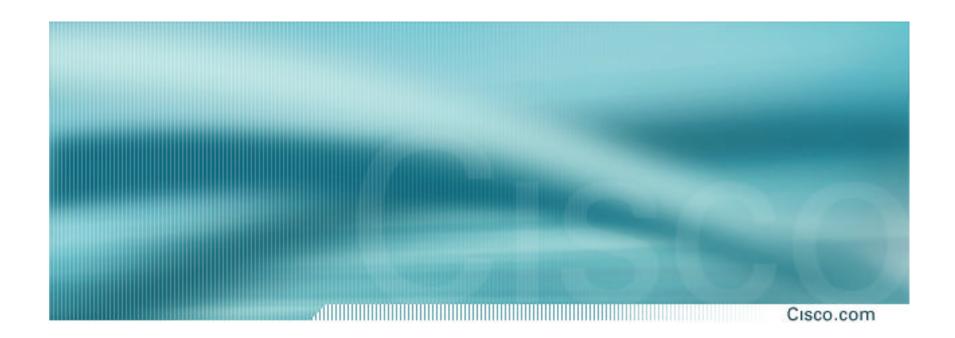

## **BGP Multihoming Techniques**

**End of Tutorial**